Tampereen ammattikorkeakoulu

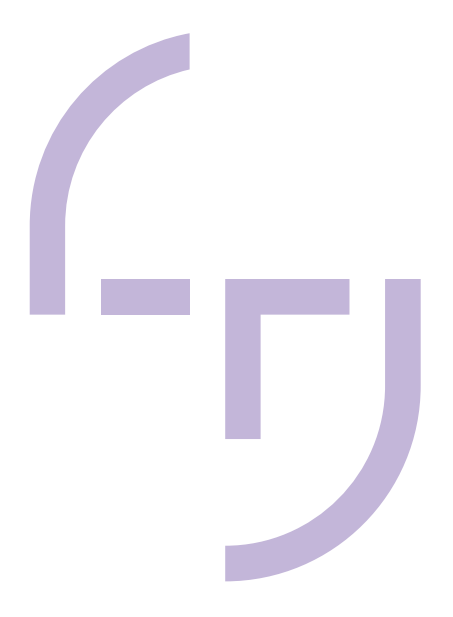

# **Kiinteistöautomaatiosuunnitteluohjelmiston sovellusohje**

Joni Nousiainen

OPINNÄYTETYÖ Huhtikuu 2019

Sähkö- ja automaatiotekniikka Automaatiotekniikka

#### **TIIVISTELMÄ**

Tampereen ammattikorkeakoulu Sähkö- ja automaatiotekniikka Automaatiotekniikka

NOUSIAINEN, JONI: Kiinteistöautomaatiosuunnitteluohjelmiston sovellusohje

Opinnäytetyö 52 sivua, joista liitteitä 22 sivua Huhtikuu 2019

Opinnäytetyön tarkoituksena oli tehdä päivitetty ohje Schneider Electricin Automated Engineering Tool -ohjelmointityökalun käyttöön. Ohjelmaa käytetään sekä uusissa kiinteistöautomaatioprojekteissa että käytössä olevien järjestelmien modernisoinnissa. Ohje tehtiin osana Niittypirtin palvelutalon kiinteistöautomaation modernisointiprojektia.

Opinnäytetyön alkuosa esittelee kiinteistöautomaation perusperiaatteet. Aluksi kerrotaan, miten automaatiolla hallittavat rakennusjärjestelmät toimivat ja miten eri tavoin taloteknisiä prosesseja voidaan toteuttaa. Työssä perehdytään Schneider Electricin ohjelmistoihin, ohjelmiin ja laitteisiin, joita yleisimmin käytetään kiinteistöautomaation yhteydessä. Alkuosan lopuksi pohditaan, minkälainen on hyvä käyttöohje ja mistä syistä päädyttiin valittuun muotoon.

Työn toisena osana on päivitetty käyttöohje, jonka perusteella ohjelmaan perehtymätön henkilö osaisi tehdä töitä ohjelmalla. Tarkoituksena on, että uusi työntekijä osaisi itsenäisesti ohjeen perustella opetella ohjelman peruskäytön. Tuotettu käyttöohje on opinnäytetyön liitteenä.

#### **ABSTRACT**

Tampereen ammattikorkeakoulu Tampere University of Applied Sciences Degree Programme in Electrical and Automation Engineering Automation Technology

NOUSIAINEN, JONI: Building Automation Design Software Manual

Bachelor's thesis 52 pages, appendices 22 pages April 2019

The purpose of this thesis was to create an updated manual to Schneider Electric's programming tool, an Automated Engineering Tool. The program is used in new building automation projects, as well as when modernizing existing systems. The manual was made as a part of Niittypirtti service house's building automation modernization.

The first part of this thesis is about the general principles of building automation. At first it is told how building systems that are guided by automation work, and how different building automation processes can be executed. This thesis also goes through the different Schneider Electric programs and devices that are usually used in building automation. First part of the thesis ends with discussion about what a good manual is like, and why the chosen form of a written manual was selected.

The second part of the thesis is the updated manual. With the manual, a new employee should be able to work with the program on a basic level. The goal is that a new employee should be able to carry out simple work using the program independently. The produced manual is added to the thesis as an appendix.

# **SISÄLLYS**

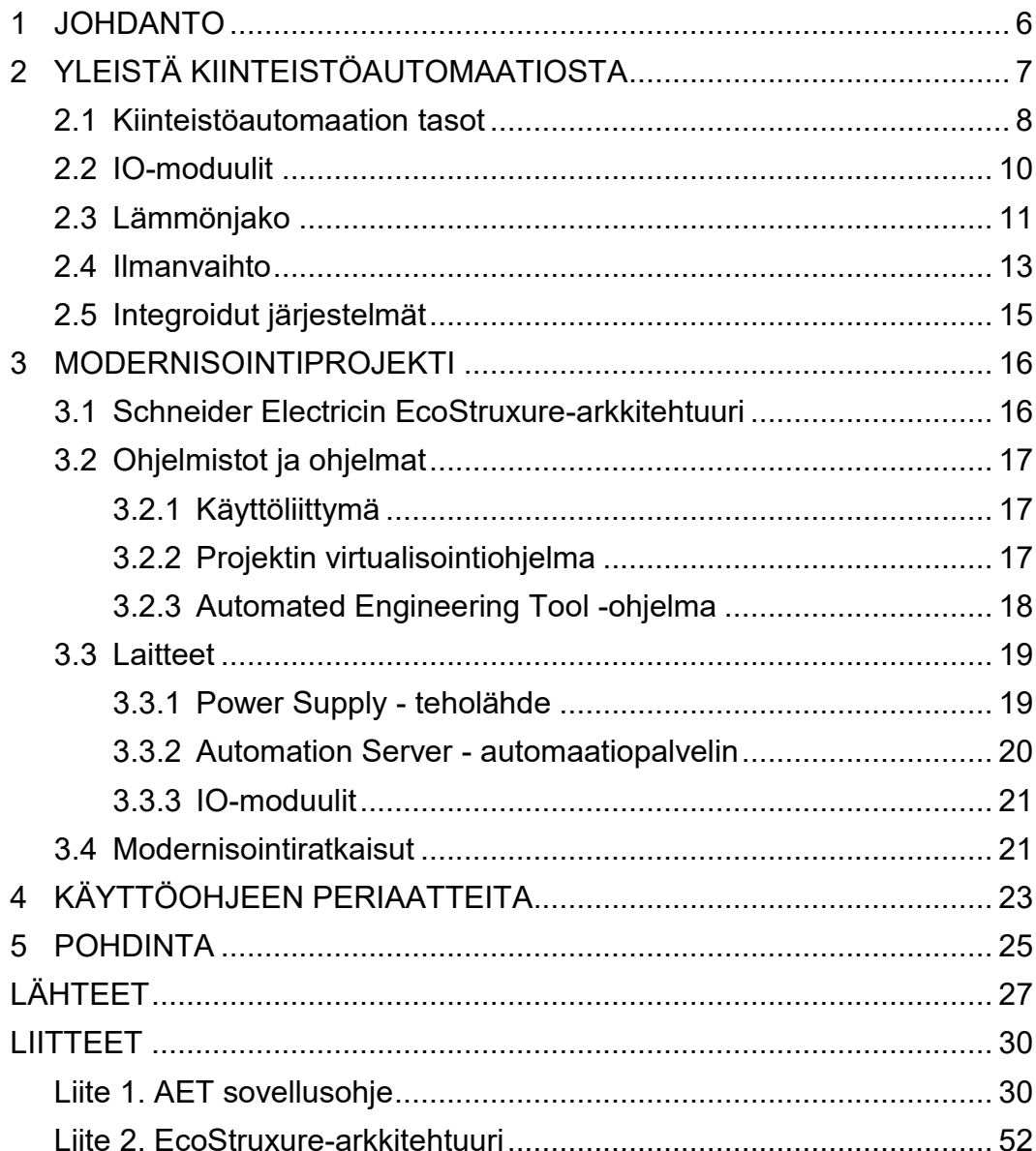

# **LYHENTEET JA TERMIT**

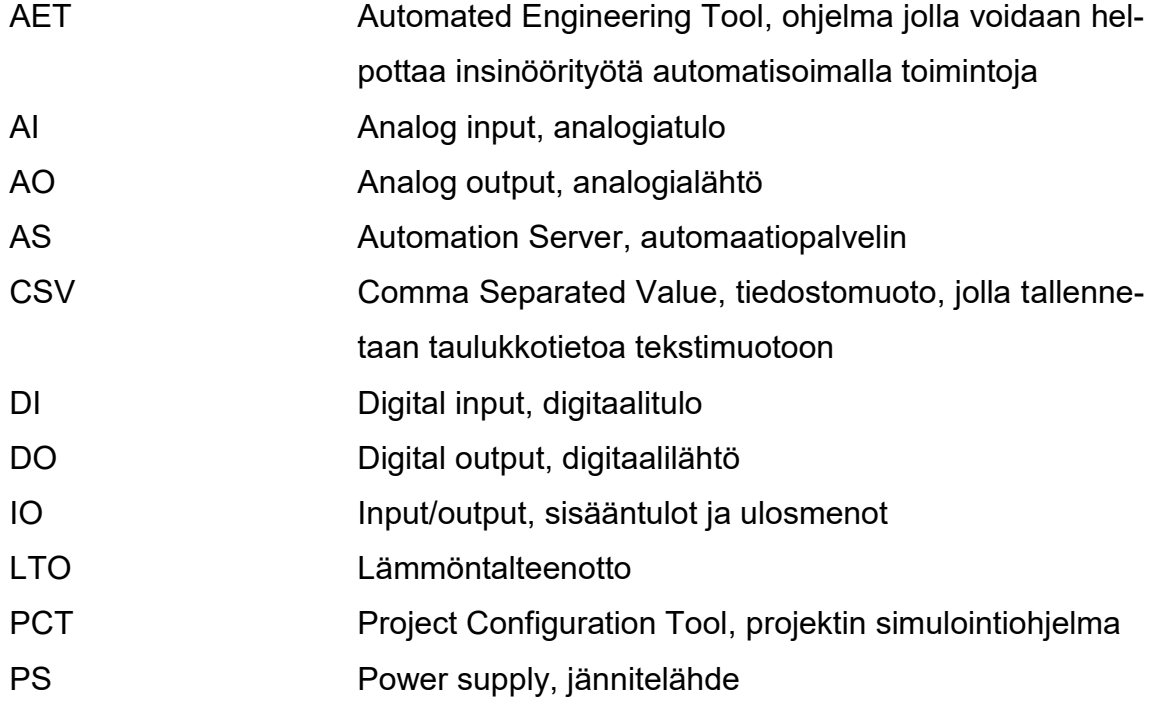

#### <span id="page-5-0"></span>**1 JOHDANTO**

Tämä opinnäytetyö on tehty yhteistyössä Schneider Electric Finlandin kanssa ohjeeksi Automated Engineering Tool -työkalun (jatkossa AET) käyttöön. Työn alussa kerrotaan yleisesti kiinteistöautomaatiosta, minkä jälkeen esitellään ohjeen kannalta oleelliset ohjelmistot ja laitteet. Työn tutkimusosa koostuu asioista, jotka ovat kiinteistöautomaatiossa yleisesti hyviä tietää.

Työn liitteenä on varsinainen ohje, joka opastaa itse ohjelman käytössä. Työn tavoitteena on luoda yritykselle päivitetty ohje, jonka perusteella uudet työntekijät tai muuten ohjelmaan perehtymättömät voivat itsenäisesti opiskella ohjelman käyttöä. Ohjelman käyttöön on olemassa jo yrityksen puolesta kirjallinen ohje, mutta opinnäytetyö laajentaa tämän aiheita ja selittää asiat perusteellisemmin auki.

AET on Schneider Electricin ohjelma, joka on suunniteltu nopeuttamaan insinöörityötä. Ohjelmalla voidaan automaattisesti luoda standardimaisia kiinteistöautomaatioprojektien osia. Sillä tuotetaan muun muassa lämmönjaon, ilmanvaihdon ja erilaisten hälytysten ohjelmia ja grafiikkakuvia valmiista pohjista. AET sopii hyvin työhön, jossa on paljon yleisiä osia. Jos ohjelmissa on paljon erikoistoimintoja, AET ei osaa tehdä niitä automaattisesti, vaan ne joudutaan edelleen tekemään käsin. Perustyössä AET kuitenkin nopeuttaa työskentelyä paljon.

Schneider Electric on ranskalaislähtöinen, maailmanlaajuinen energia- ja automaatioalan toimija. Yhtiöllä on Suomessa 20 konttoria eri paikkakunnilla. Schneiderin pääpainona on energianhallinta ja automaatio teollisuudessa, kiinteistöissä ja infrastruktuurimarkkinoilla. (Schneider Electric about us.)

#### <span id="page-6-0"></span>**2 YLEISTÄ KIINTEISTÖAUTOMAATIOSTA**

Kiinteistöautomaatio on rakennustekniikan osa, joka käsittää rakennuksen eri toimintojen automatisoinnin. Rakennusten automatisointi on enenevissä määrin tärkeää tällä energiatehokkuuden aikakaudella, koska automatisoinnilla saadaan aikaiseksi energiasäästöjä ja parannetaan käyttömukavuutta. Noin 42 % maailman energiasta käytetään kiinteistöissä. (Schneider Electric About us.)

Energiatehokkuusvaatimusten kiristyminen on muuttanut rakennusautomaation suunnittelua ja toteuttamista sekä rakenteellisia ominaisuuksia. Säästöä haetaan muun muassa soveltamalla prosessien säätöjä entistä pienempiin kokonaisuuksiin, kuten huonetason säätöihin. Myös vioista ja häiriöistä pitää pystyä palautumaan normaalitilaan mahdollisimman nopeasti. (Piikkilä & Härkönen 2012.)

Prosesseja optimoimalla saadaan aikaiseksi energiasäästöjä. Rakennusautomaation prosesseja voidaan optimoida esimerkiksi säätämällä ilmanvaihtoa tilan tarpeen mukaisesti, jopa huonetasolla lämpötilan ja hiilidioksidipitoisuuden mukaan. Rakennuksia voidaan myös jäähdyttää yöaikaan, kun ulkona on luonnollisesti viileämpää ja viilennysilma saadaan kuluttamatta siihen energiaa. (Piikkilä & Härkönen 2012.)

Rakennuksissa kuluvaa energiaa pyritään vähentämään mahdollisimman paljon. Hyvin toimivalla automaatiolla päästään mittaviin energiansäästöihin, mutta huonosti toimiva ja hallittu automaatio voi jopa lisätä energian kulutusta. Tämänkaltaisten vikojen takia kohteita pitää tarkistaa säännöllisesti, jotta mahdolliset epäkohdat tulee otettua huomioon. Rahallisten seikkojen lisäksi rakennusten ylläpidossa on huomioitava myös asukkaiden tai muiden rakennuksen käyttäjien mukavuus. (EcoStruxurebuildingadvisor.)

Nykyaikana automaatiojärjestelmät ovat keskitettyjä, ja voivat jopa itsenäisesti huomata, mitkä osat järjestelmää aiheuttavat tarpeettomia energiahäviöitä. Järjestelmä ilmoittaa itsenäisesti sekä häviöistä että niiden aiheuttamista rahallisista kustannuksista automaatiojärjestelmän ylläpitäjälle. (EcoStruxurebuildingadvisor.)

# <span id="page-7-0"></span>**2.1 Kiinteistöautomaation tasot**

Rakennusautomaatio voidaan jakaa kolmeen eri tasoon: hallintotaso, automaatiotaso ja kenttätaso. Hallintotasoon kuuluvat sekä paikan päällä olevat valvomot että etäkäyttöyhteyden päässä olevat etävalvomot. Automaatiotasoon kuuluvat alakeskukset ja niissä olevat IO-moduulit. Kenttätasolle kuuluvat kenttälaitteet, kuten anturit, toimilaitteet, ja erilaiset kenttätason säätimet kuten huonesäätimet. (Piikkilä & Härkönen 2012.)

Kuvassa 1 on esitetty tyypillinen automaatiojärjestelmä jaettuna eri tasoihin.

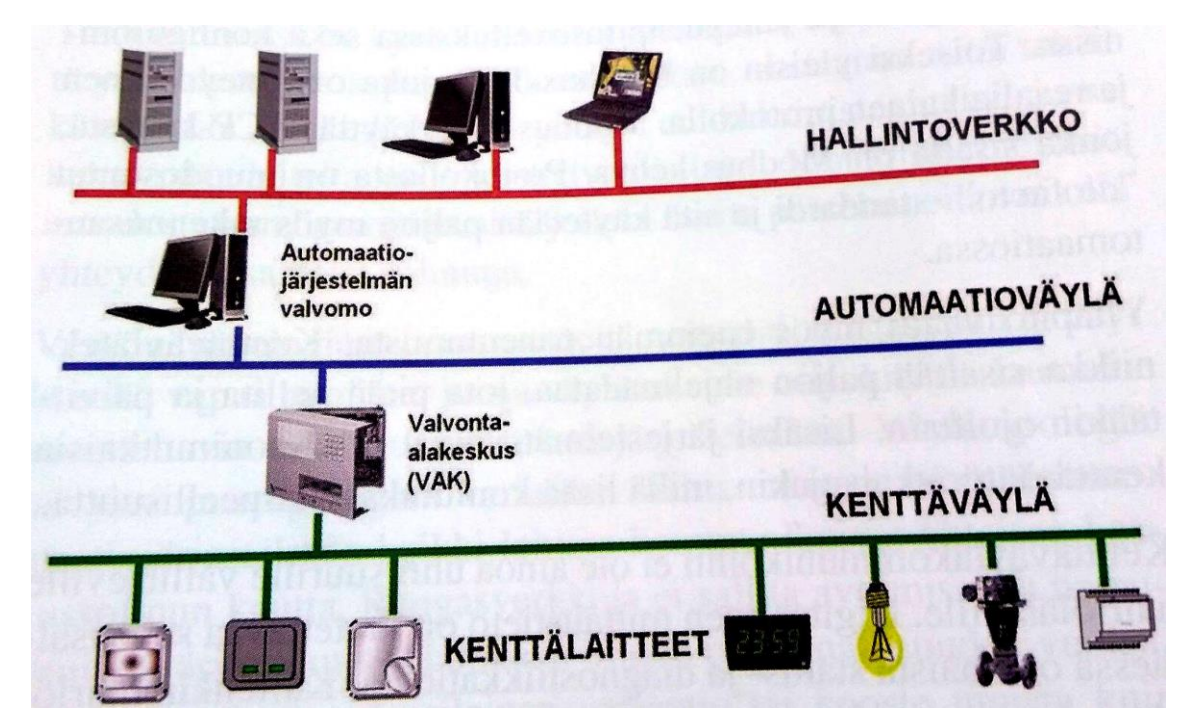

KUVA 1 Esimerkkikuva valvomosta (Piikkilä & Härkönen 2012.)

Hallintotason tehtävänä on toimia ihmis-kone -rajapintana ja välittää tietoa valvomolta ihmisille ja toisinpäin. Valvomot ovat yleensä käytännössä tietokoneita, jotka ovat joko paikallisvalvomoita, eli kiinteistöissä sisällä, tai etävalvomoita, jotka on keskitetty ja sisältävät useamman kohteen valvomot samassa paikassa. Keskitetyssä etävalvomossa voi olla esimerkiksi yhden kunnan tai huoltoyhtiön kaikki kohteet koottuna yhden polun alle. Valvomossa tapahtuu myös automaation hälytystoiminnot. Hälytysten perusteella voidaan tehdä säätöjä itse automaation toimintaan, kuten säätää lämpötila-arvoja tai muuttaa aikaohjelmia. (Piikkilä & Härkönen 2012.)

Hallintotason kommunikaatio on yleensä toteutettu LAN-verkkoon perustuvasti. Internet-yhteydet ovat lähes syrjäyttäneet etävalvonnassa aikaisemmin käytössä olleet kiinteät yhteydet ja soittomodeemiyhteydet. Tämän muutoksen ansiosta katkokset ovat vähentyneet, ja ne rajautuvat pelkästään hallintotasolle. Prosessit voivat jatkaa toimintaansa itsenäisesti, riippumatta hallintotason mahdollisista tiedonsiirtokatkoista. (Piikkilä & Härkönen 2012.)

Automaatiotaso koostuu itsenäisistä alakeskuksista ja niihin liittyvistä IO-moduuleista. Itse alakeskus pitää sisällään ohjelmat, jotka IO-pisteiden kautta hallitsevat kenttälaitteiden kautta eri prosesseja, kuten lämmönvaihtoa tai ilmastointia. Nykyaikana automaatiotasolla kommunikoidaan pääasiassa Ethernet-verkon kautta. Uusissa kohteissa saatetaan käyttää myös langattomia verkkoja. Alakeskukset keskustelevat usein keskenään, jolloin yksi ulkolämpötilan mittaus riittää, ja sama tieto voidaan jakaa kaikille verkon keskuksille. (Piikkilä & Härkönen 2012.)

Kenttätasolla erilaiset anturit välittävät tietoa prosessin tiedoista valvomolle, ja toimilaitteet ohjaavat prosessia alakeskusten ohjelmien mukaisesti. Kenttätasolta voi löytyä myös hajautettuja IO-moduuleita, jotka kommunikoivat itsenäisesti sarjaväylällä alakeskusten kanssa. Nykyisin kenttätasolta löytyy yhä enenevissä määrin myös itsenäisiä säätimiä, kuten huonesäätimiä tai integroituja säätimiä. (Piikkilä & Härkönen 2012.)

Jos rakennusautomaatiojärjestelmä on ns. integroitu järjestelmä, on siihen silloin liitettynä muitakin automaatiojärjestelmiä, esimerkiksi kulunvalvontaa, murtohälytyksiä tai palohälytyksiä. Parhaassa tapauksessa jokaisen järjestelmän tiedot saadaan kulkemaan alakeskusten kautta. Järjestelmät saadaan myös saman valvomo-PC:n alle, jolloin yksi tietokone riittää, ja samalla käyttöliittymällä voidaan käyttää sekä rakennusautomaatiota että turvajärjestelmiä. Integroitujen järjestelmien etuna ovat halvemmat hankintakustannukset, koska tarvitaan vain yksi valvomo-PC ja samat alakeskukset ja tiedonsiirtoverkot sopivat molempiin. Myös käytönaikaisissa kustannuksissa voidaan säästää, esimerkiksi yhdistämällä kulunvalvonta ja ilmastointi, jolloin huonetta tuuletetaan vain silloin, kun se on aktiivisessa käytössä. Käyttäjäkustannuksissa voidaan tehdä säästöjä laittamalla sama henkilö hoitamaan automaation ja turvajärjestelmien tarkkailua. (Piikkilä & Härkönen 2012.)

#### <span id="page-9-0"></span>**2.2 IO-moduulit**

Kenttälaitteet keskustelevat fyysisesti alakeskusten kanssa IO-moduulien kautta. Moduulit sisältävät erilaisia IO-pisteitä, joita on neljää eri tyyppiä.

DI-pisteet, eli digitaaliset tulot ovat kosketintietoon perustuvia hälytyksiä ja tilatietoja. Digitaalinen tulo, jota kutsutaan myös binäärituloksi, saa tilakseen joko 1 tai 0, eli päällä tai pois päältä. Kenttälaitteen päässä digitaalitulot voivat olla joko avautuvia tai sulkeutuvia koskettimia, ja tämä pitää huomioida myös ohjelman päässä. Jos on tärkeää tietää, onko tulo pois päältä vai esimerkiksi johto katki, voidaan tulo liittää analogiapisteeksi lisävastuksen avulla. (Piikkilä & Härkönen 2012.)

DO-pisteet, eli digitaaliset (binääriset) lähdöt, ohjaavat erilaisia on/off -toimintoja. DO-moduuli ohjaa usein koneita suoraan 230-volttisten releiden kautta. Käytössä voi olla myös erilaisia välireleitä, jotka ohjaavat koneita. DO-ohjausten toteutumista valvotaan usein DI-mittauksilla, eli tilatiedoilla. Jos esimerkiksi moottorin ohjaus on päällä, mutta tilatieto on pois päältä, jossain on vikaa ja järjestelmä antaa tällöin ristiriitahälytyksen. (Piikkilä & Härkönen 2012.)

AI-pisteisiin yhdistetään erilaiset mittaukset. Pisteisiin johdetaan erilaisia mittausarvoja, joiden perusteella alakeskusten automatiikka osaa tulkita eri suureita. Vastuksella mitataan lämpötilaa, ja virta- ja jänniteviesteillä esimerkiksi painetta tai pitoisuuksia. Jokaisen anturin mittaus perustuu johonkin anturitaulukkoon. On varmistettava, että anturilla ja alakeskuksen muuntopäässä on sama anturitaulukko, jotta mitta-arvo näkyy oikeana valvomossa. (Piikkilä & Härkönen 2012.)

AO-pisteet ovat analogisia ohjauspisteitä, joita käytetään muun muassa erilaisten peltien ja venttiilien ohjaukseen. Alakeskusten ohjelmien laskemat arvot siirretään analogisiin lähtöihin, joissa ne muutetaan yleensä jänniteviestiksi. Yleensä käytetään 0-10 tai 2-10 VDC-jännitettä, mutta myös virtaviestejä käytetään joskus. AO-moduulilla voi olla myös oma prosessori, jolle voidaan ohjelmoida erilaisia varotoimintoja alakeskuksen vikaantumisen varalle. Tällöin lähtö voidaan määrittää esimerkiksi ajamaan venttiili puoleenväliin, kun alakeskukselta ei tule ohjauskäskyä. (Piikkilä & Härkönen 2012.)

#### <span id="page-10-0"></span>**2.3 Lämmönjako**

Rakennusten lämmitys on tärkeä osa niiden ylläpitoa. Lämmityksellä tavoitellaan rakennusten sopivaa lämpötilaa ja viihtyisyyttä, jotka ovat tärkeitä kansanterveyden ja työn tuottavuuden kannalta. Suurin osa rakennuksissa tarvittavasta lämmitysenergiasta tuotetaan lämmityslaitteilla, joista se jaetaan huoneisiin useilla eri menetelmillä. Lämmitysjärjestelmän toiminta on tärkeää paitsi sisäilmaston, niin myös energiatalouden takia. (Seppänen 2001.)

Rakennusten lämmitykseen on monia eri tapoja, joista valitaan kuhunkin kohteeseen soveltuvin. Lämpöä voidaan tuottaa joko kaukana kohteesta, eli kaukolämpönä, tai kohteessa itsessään. Rakennuksen sisäisiä lämmitysjärjestelmiä ovat öljylämmitys, sähkölämmitys, maalämpö, ja erilaisten muiden polttoaineiden, kuten hakkeen käyttö. Nykyisin yhä lisääntyvissä määrin käytetään myös aurinkokeräimiä, mutta niillä ei voi Suomen ilmastossa kokonaan korvata lämmitysjärjestelmää, vaan ne lähinnä vähentävät muun lämmityksen tarvetta. (Seppänen 2001.)

Kaukolämmössä yhdestä lämmityslaitoksesta jaetaan lämpöä lähialueen, usein jopa koko kaupungin alueelle. Se on siis niin sanotusti keskitetty lämmitysmuoto. Kaukolämpö on varsinkin taajamien sisällä varsin yleinen lämmitysmuoto Suomessa. Käyttömukavuutensa lisäksi se tarjoaa monta hyötyä verrattuna talokohtaisiin lämmitysratkaisuihin. Kaukolämmityslaitoksissa on usein paremmat hyötysuhteet suuremman volyymin johdosta, ja polttolaitoksiin voidaan asentaa tarkemmat mittalaitteet tarkkailemaan ja optimoimaan palamisprosessia. Myös polttoaineet voidaan ostaa suuremmissa erissä, jolloin saadaan säästöjä verrattuna yksittäisen talouden ostoihin. Kaukolämpöä voidaan myös tuottaa sähköntuotannon ohessa. Sähköntuotannon prosesseissa vapautuu lämpöä, ja prosessi vaatii lauhduttamista toimiakseen. Osa tästä energiasta voidaan ottaa talteen ja siirtää kaukolämpölinjoja pitkin talouksiin. (Seppänen 2001.)

Vesikiertoisessa keskuslämmityksessä lämpöä siirretään lämmönlähteestä siirtolinjoja pitkin kulutuspaikalle. Lämpö siis tuotetaan keskitetysti, ja jaetaan veteen sidottuna luovutettavaksi huoneisiin. Lämmön jakelu tapahtuu putkia pitkin. Keskuslämmityksessä voidaan käyttää energian varastointiaineena myös esimerkiksi ilmaa tai höyryä, mutta vesi on selvästi yleisin. Keskuslämmitys koostuu kolmesta osasta: lämmöntuotannosta, lämmönjakelusta ja lämmön luovutuksesta. Lämmöntuotanto tapahtuu joko rakennuksen lämmityskattilassa, jossa polttoainetta polttamalla tai sähköllä lämmitetään vettä, tai kaukolämpöalakeskuksessa, jossa kiertovesi lämmitetään kaukolämmön luovuttamalla energialla. Varsinkin pientaloissa myös maalämpö on yleinen ratkaisu. Veden lämmityksessä voidaan lisäksi hyödyntää aurinkovoimaa. Tärkeä osa lämmönjakelua ovat myös erilaiset venttiilit, suodattimet ja lämpömittarit. Lämmön luovutus tapahtuu huoneissa esimerkiksi radiaattoreilla tai lattian sisään asennetuilla putkilla. (Seppänen & Seppänen, 2004.)

Rakennusten lämmityksen lisäksi taloissa tarvitaan lämmintä vettä käyttövedeksi. Lämmitettävä käyttövesi sisältää paljon happea, joten siihen liittyvät laitteet on valittava korroosionkestäviksi. Käyttövedelle onkin lämmitysjärjestelmässä usein oma piiri erillään lämmitysvedestä. Hygieniasyistä käyttöveden on oltava vähintään 55-asteista eikä se saa seistä pitkiä aikoja paikallaan putkistossa. Turvallisuussyistä käyttövettä ei kuitenkaan kannata lämmittää liian kuumaksi. (Seppänen, 2001.)

Lämmönjaon automaation tehtävänä on säädellä rakennuksen lämpötilaa. Tähän vaikuttaa eniten ulkoilman lämpötila. Käytännössä lämpötilaan vaikutetaan säätämällä kiertävän veden lämpötilaa ja virtausnopeutta. Automaation tehtävänä on myös valvoa järjestelmän turvallisuutta, ettei esimerkiksi paine nouse liian korkeaksi ja, ettei järjestelmälle aiheudu vahinkoja. (Seppänen & Seppänen, 2004.)

Rakennuksia pitää lämmittää jatkuvasti, koska lämpöä poistuu jatkuvasti rakennuksista. Tätä poistumista kutsutaan lämpöhäviöksi. Lämpöhäviöitä syntyy ilmanvaihdosta, talon rakenteiden läpi johtumalla ja säteilemällä, konvektoitumalla sekä käyttöveden mukana. Lämpöhäviöitä pyritään minimoimaan eristämällä rakennuksen vaippa mahdollisimman tehokkaasti. Myös erilaiset lämmön talteenotot ovat nykyisin hyvin yleisiä ja vähentävät merkittävästi lämpöhäviöitä. (Seppänen & Seppänen, 2004.)

#### <span id="page-12-0"></span>**2.4 Ilmanvaihto**

Ilmanvaihdon tehtävänä on tuoda rakennukseen puhdasta ilmaa ja poistaa likainen ilma. Ilman raikkaus ja puhtaus ovat pääasiat rakennusten ilmanvaihdossa. Ilmanvaihdon määrän pitääkin määräytyä ilman likaisuuden mukaan: Mitä likaisempaa ilma on, sitä nopeammin sen kuuluu vaihtua. Yleensä ilmastoinnin teho mitoitetaan joko tilan toiminnan tai siellä tapahtuvan työprosessin tai laitteiden mukaan. Yleisesti ilmanvaihto voidaan suorittaa joko painovoimallisesti tai koneellisesti, tai näiden erilaisilla muunnoksilla. (Seppänen & Seppänen, 2004.)

Painovoimaisessa ilmanvaihdossa ei ole puhaltimia, jotka liikuttavat ilmaa, vaan ilman liike perustuu lämpötilaeroista syntyviin ilman tiheyseroihin sisä- ja ulkoilman välillä sekä tuulen vaikutukseen. Painovoimaisella ilmanvaihdolla ei saada tasaista ilman vaihtuvuutta, koska sääolosuhteet ovat vaihtelevia. Painovoimaisessa ilmanvaihdossa jokaisesta poistoventtiilistä johdetaan oma poistohormi katolle. Näissä hormeissa ei voi olla mutkia tai suuria vaakatasoisia siirtymiä, koska muuten pienet paine-erot eivät riitä vaihtamaan ilmaa. Painovoimainen ilmanvaihto on muutenkin haasteellinen, sillä jos paine-eroja tai tuulta ei ole, rakennuksen ilma ei vaihdu ollenkaan, mikä aiheuttaa ongelmia sisäilman laadussa. Huonoissa tapauksissa ilma voi myös alkaa virtaamaan väärin päin hormistossa ja näin aiheuttaa hygieenisiä haittoja. (Seppänen & Seppänen, 2004.)

Koneellisessa ilmanvaihdossa ilmaa liikutetaan erilaisilla puhaltimilla. Ilmastointi voidaan toteuttaa pelkällä poistopuhaltimella, jolloin korvausilma tulee huoneisiin joko seinien läpi tai erillisistä korvausilmaventtiileistä. Toisessa vaihtoehdossa sekä tulo- että poistoilman siirto on toteutettu koneellisesti. Tällöin voidaan usein käyttää lämmöntalteenottoa, joka säästää energiaa huoneisiin johdettavan ilman lämmityksessä talvikaudella. (Seppänen & Seppänen, 2004.)

Jos lämmin ilma puhalletaan sellaisenaan ulos rakennuksesta, paljon lämmitysenergiaa kuluu hukkaan. Tästä syystä rakennuksissa käytetään lämmöntalteenottoa (LTO). Lämpöä voidaan palauttaa myös sekoittamalla poistoilmaa tuloilmaan, mutta tällöin myös poistoilman epäpuhtaudet ja kosteus joutuvat takaisin huoneisiin. Lämmön talteenotossa tulo- ja poistoilma eivät ole suorassa kosketuksessa, joten puhtaus on taattu. (Värjä & Mikkola 1997.)

Automaatio ilmastointikoneissa huolehtii ilman puhtaudesta, oikeasta lämpötilasta, energiatehokkuudesta sekä koneen kunnossapidosta. Jos järjestelmä havaitsee, että poistoilmassa on liikaa hiilidioksidia, tehostetaan ilmastointia ilmanlaadun parantamiseksi. Jos huoneilma on liian kylmää, avataan lämmityspatterin venttiiliä, että enemmän lämmitysenergiaa pääsee vapautumaan tuloilmaan. Jos ilmastointikoneen lämmityspatterin paluuvesi menee lian kylmäksi, järjestelmä pysäyttää koneet ja antaa jäätymisvaarahälytyksen. Jäätymissuoja pitää usein kuitata manuaalisesti takaisin päälle, ja koneet käynnistetään vasta, kun pysäytyksen syy on selvitetty ja mahdolliset viat korjattu. (edu.fi)

#### <span id="page-14-0"></span>**2.5 Integroidut järjestelmät**

Rakennuksen eri järjestelmien yhdistämisen esteenä on ollut tiedon kulkemattomuus eri järjestelmien välillä. Jos avoimia väylästandardeja ei käytettäisi, muodostuisi tietylle yritykselle kilpailuetua. Jos kohteeseen asennetaan sellaisen yrityksen automaatiojärjestelmä, joka käyttää suljettua väylästandardia, jää järjestelmän laajentamiseen vain kaksi vaihtoehtoa: ottaa laajennus vanhalta toimittajalta tai toteuttaa laajennus kilpailevalla järjestelmällä. Tämän johdosta joudutaan kuitenkin käyttämään kahta eri valvomoa. Kumpikaan tilanteista ei ole optimaalinen asiakkaan kannalta, joten avoimet väylästandardit auttavat. (Piikkilä & Härkönen 2012.)

Käytännössä integroitu järjestelmä tarkoittaa kahden tai useamman taloteknisen järjestelmän liittämistä toisiinsa toimivaksi kokonaisuudeksi. Sovellukset kommunikoivat keskenään, ja kaikkien erillisten järjestelmien tiedot näytetään kootusti yhteisen käyttöliittymän kautta. Rakennusautomaation tehtäviä ovat yleensä lämmityksen, veden ja ilmastoinnin eri mittaukset, säädöt, ohjaukset ja valvonnat. Etuja saadaan liittämällä muita järjestelmiä taloautomaation piiriin. Yleisesti liitettyjä kohteita ovat esimerkiksi valaistus, sähköjärjestelmät, murtoilmaisimet, valvontatoiminnot, palonilmaisu ja -sammutusjärjestelmät sekä hissien ohjaukset. (Piikkilä & Härkönen 2012.)

Integroitu järjestelmä voi esimerkiksi tulipalotilanteessa sulkea paloalueen ilmastoinnin ja palopellit, ettei palo pääse leviämään ja ylipaineistaa ilmastoinnilla poistumistiet, ettei savu ajaudu sinne. Älykkäillä valaistusratkaisuilla voidaan automaattisesti sammuttaa valot alueilta, joissa ei kulunvalvontajärjestelmän mukaan ole ketään. Kulutusmittareista voidaan siirtää tieto suoraan huoltokirjaan, jolloin laitteiden huollot voidaan suorittaa todellisen käytön mukaan. (Piikkilä & Härkönen 2012.)

#### <span id="page-15-0"></span>**3 MODERNISOINTIPROJEKTI**

Opinnäytetyön yhteydessä tehtiin lähes alusta loppuun Niittypirtin palvelutalossa olevan Atmoscare-järjestelmän modernisointi EcoStruxure-järjestelmään. Modernisointi aloitetaan keräämällä järjestelmän perustiedot, kuten alakeskusten ja laitteiden määrät. Kun järjestelmään on perehdytty, voidaan ladata vanhan automaatio-ohjelman tiedot ja valvomon grafiikkakuvat, ja niiden perusteella luodaan uusia ohjelmia ja kuvia. (Schneider Electric modernisointivideo.)

Tässä luvussa kerrotaan Schneiderin eri toimintatavoista ja tuotteista. Aluksi esitellään EcoStruxure-arkkitehtuuri ja käytössä olevat ohjelmistot ja laitteet. Lopuksi käsitellään eri ratkaisuja, joilla opinnäytetyön kaltaisia projekteja voidaan toteuttaa.

#### <span id="page-15-1"></span>**3.1 Schneider Electricin EcoStruxure-arkkitehtuuri**

Schneiderin EcoStruxure-arkkitehtuuri voidaan jakaa kolmelle eri tasolle. Ensimmäinen taso on Apps, Analytics & Services. Tältä tasolta löytyy EcoStruxure Building Advisor ja muita ohjelmia, jotka analysoivat ja käsittelevät kentältä tulevaa dataa ja tekevät sen perusteella käyttäjälle raportteja järjestelmän toimivuudesta. (EcoStruxure Building Operation Brochure.)

Seuraavalla tasolla on Edge Control. Tämä on hallintataso, joka varsinaisesti keskustelee kentällä olevien laitteiden kanssa ja myöskin välittää dataa ylemmälle analyysitasolle. Tälle tasolle kuuluvat EcoStruxure Building Operation, vastaavat palo-, turva- ja energiaohjelmat sekä SmartX Edge Serverit. Hallintaohjelmat voivat olla perinteisesti valvomokoneella tai vaihtoehtoisesti nettivalvomossa, johon tarvittaessa pääsee käsiksi älypuhelimella. (EcoStruxure Building Operation Brochure.)

Alimmalta tasolta löytyvät Connected Products. Nämä ovat esimerkiksi huonesensoreita, valaistuksien ohjauksia kuten DALI ja KNX, tai kenttälaitteita kuten venttiilit ja toimilaitteet. (EcoStruxure Building Operation Brochure.) Liitteessä 2 on esitetty EcoStruxure-arkkitehtuurin rakennekuva.

#### <span id="page-16-0"></span>**3.2 Ohjelmistot ja ohjelmat**

Seuraavaksi käsitellään Schneider Electricin modernisoinnin yhteydessä käytettävät ohjelmistot. Oleellisia ohjelmia ovat Building Operation Workstation -käyttöliittymä, projektin simulaatio-ohjelma Project Configuration Tool sekä itse Automated Engineering Tool.

#### <span id="page-16-1"></span>**3.2.1 Käyttöliittymä**

Struxureware Building Operation Workstation on järjestelmän käyttöliittymä, jonka kautta suoritetaan ohjelmointi sekä varsinainen hallinta järjestelmän ollessa käytössä. Grafiikkakuvien kautta voidaan suorittaa eri mittakohteiden valvontaa ja muuttaa asetusarvoja ja säätöjä. Ohjelmoija voi täysin hallita ja muuttaa käyttöliittymää ja tehdä siitä käyttäjälle mahdollisimman yksinkertaisen ja helppokäyttöisen. Workstationin grafiikat ovat skaalautuvia vektorigrafiikoita, minkä ansiosta ne eivät sumeudu zoomattaessa. Paras hyöty vektorigrafiikoissa on kuitenkin se, että ne ovat tiedostoina erittäin kevyitä, minkä johdosta ne ovat paremmin käytettävissä mobiililaitteilla ja muilla hitaamman yhteyden tai tehon käyttöpäätteillä. (Workstation Specification sheet.)

Workstationilla ohjelmoinnissa voidaan käyttää kahta eri tapaa. Script Editorilla ohjelmointi tehdään kuten perinteinen ohjelmointi eli kirjoittamalla tekstikomentoja peräkkäisille riveille. Toinen vaihtoehto on Function Block Editor, jolla nimensä mukaisesti ohjelmoidaan Function Blockeja käyttämällä. Molemmissa ohjelmointitavoissa on omat puolensa, ja on käyttäjästä kiinni kumpaa ohjelmointitapaa halutaan käyttää. (Workstation Specification sheet.)

#### <span id="page-16-2"></span>**3.2.2 Projektin virtualisointiohjelma**

Project Configuration Tool eli PCT on ohjelma, jota käytetään Schneiderin automaatiopalvelimien käyttämiseen ilman varsinaista automaatiopalvelinta. Ohjelma osaa simuloida automaatiopalvelimen toiminnot, ja sillä voidaan ajaa useampaakin palvelinta samanaikaisesti. PCT:tä käytetään myös projektien siirtämiseen varsinaisille automaatiopalvelimille ennen järjestelmien asennusta asiakaskohteisiin. Ohjelmalla voidaan myös luoda mallipohjia, jolloin uusien samankaltaisten projektien teko on jatkossa helpompaa. (Project Configuration Tool Specifications.)

#### <span id="page-17-0"></span>**3.2.3 Automated Engineering Tool -ohjelma**

Automated Engineering Tool eli AET on ohjelma, jonka avulla voidaan vaivattomasti luoda ohjelmia ja grafiikkakuvia projekteihin. Ohjelman käyttö perustuu valmiisiin mallipohjiin, joita monipuolisesti muokkaamalla saadaan nopeutettua insinöörityötä. Käytännössä ohjelmaan valitaan mallipohja esimerkiksi ilmanvaihtojärjestelmästä, vaihdetaan kohdevaatimusten mukaisesti osien nimiä tai ominaisuuksia ja tehdään manuaalisesti mahdollisia hienosäätöjä tai lisäominaisuuksia. AET:n vahvuus onkin perusmallisten kohteiden nopea tekeminen. Jos tarvitaan erikoisempia ratkaisuita, ne pitää edelleen tehdä käsin ensimmäisen kerran. Vasta toisella kerralla voidaan luoda AET:lle mallipohja, jonka perusteella voidaan automaattisesti tehdä uusi kohde. (Automated Engineering Tool Specifications.)

Mistä tahansa EcoStruxure Building Operation -tietokannasta tai -sovelluksesta voidaan luoda mallipohja AET:llä. Mallipohja ottaa talteen kaikki tietokannan ominaisuudet, joihin voidaan tehdä AET:llä muutoksia tarpeen mukaan. Työnteko muuttuu ajan myötä tehokkaammaksi, kun yhä useammasta ratkaisusta on mallipohja ja uuden luomiseen käytetty aika säästyy. (Automated Engineering Tool Specifications.)

AET sopii uusien projektien tekemiseen parhaiten, kun kohteessa on melko tavanomaiset automaatiolaitteet. Jos kohteen automaatiojärjestelmät ovat erikoisia tai vaativia, kannattaa projekti tehdä muilla ohjelmilla. Samat säännöt pätevät modernisoinnissa. Silloinkin AET:tä käyttämällä saadaan käytännössä tehdä uusi projekti, vanhasta otetaan vain mallia. Itse tekeminen on tällöin helpompaa, mutta vakiosovellusten muokkaaminen halutunlaiseksi voi olla haastavaa.

#### <span id="page-18-0"></span>**3.3 Laitteet**

Schneider Electricin laitteisto koostuu modulaarisista automaatioyksiköistä. Itse moduulit koostuvat kahdesta osasta, pohjasta ja päällisestä. Pohjaa pitkin moduulit kommunikoivat keskenään ja sitä pitkin kulkee myös käyttöjännite. Päällisessä on itse laitteen elektroniikka ja äly. Pohjat asennetaan DIN-kiskoon napsauttamalla, eli työkaluja ei tarvita. Päälliset asetetaan pohjiin kiinni myös ilman työkaluja. Moduuleille ei tarvitse erikseen fyysisesti asettaa osoitteita kytkimillä, vaan jokainen moduuli tietää itsenäisesti paikkansa ketjussa ja määrittää itsensä sen mukaisesti. Tällä säästetään aikaa käyttöönotossa ja huoltotyössä. (SmartX Controller Specification Sheet.) Kuvassa 2 on esitetty kuva kokonaisuudesta, johon kuuluu tehonlähde, automaatiopalvelin ja kaksi IO-moduulia.

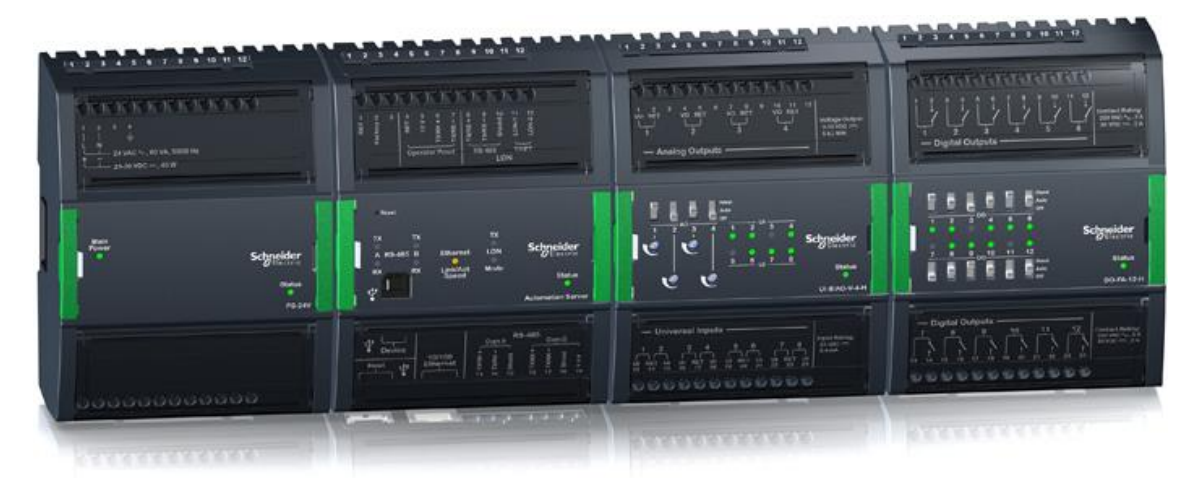

KUVA 2. Modulaariset automaatiomoduulit (Terminal Base Installation.)

#### <span id="page-18-1"></span>**3.3.1 Power Supply - teholähde**

Automaatiomoduulit saavat jännitteensä Power Supply PS-24V -moduulilta. Se tuottaa järjestelmälle 24 V vaihto- tai tasajännitettä. Yksi teholähde voi tuottaa korkeintaan 30 W tehoa väylälle. Taulukossa 1 on esitetty eri moduulien tehontarpeet. (Power Supply PS-24V Specification Sheet.)

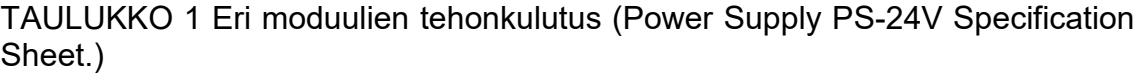

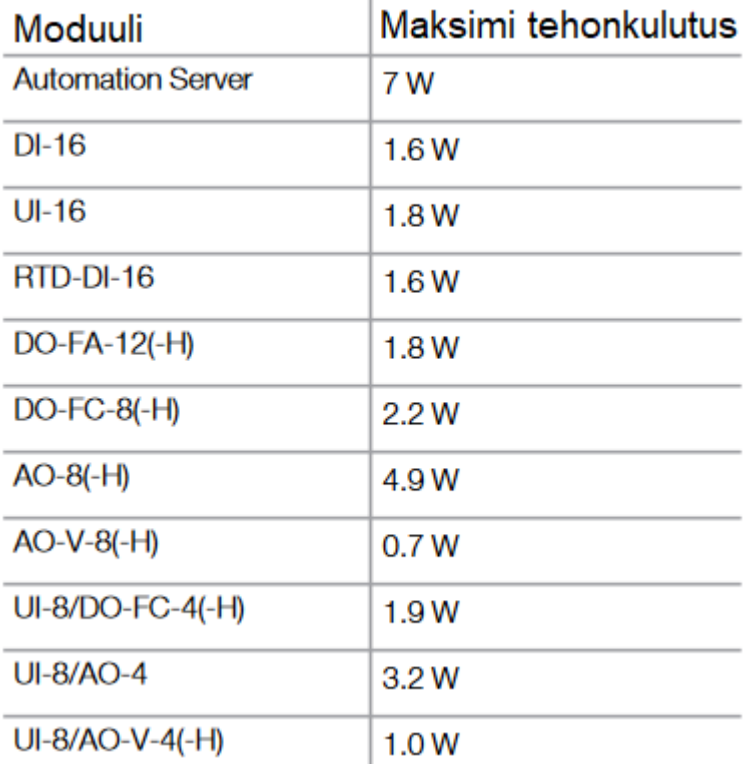

Jokaiseen järjestelmään tarvitaan automaatioserveri, joka vaatii 7 W tehoa ja on järjestelmän suurin yksittäinen kuluttaja. Jos järjestelmän tehonkulutus ylittää 30 W, voidaan väylään liittää toinenkin tehonlähde. Toinen tehonlähde ei vaikuta tiedonsiirtoon väylässä, mutta vie yhden paikan järjestelmän moduulien maksimimäärästä. (Power Supply Technical Leaflet.)

#### <span id="page-19-0"></span>**3.3.2 Automation Server - automaatiopalvelin**

SmartStruxure ratkaisun ydin on automaatiopalvelin, joka hoitaa järjestelmän keskeiset toiminnot kuten ohjauslogiikat, trendiseurannat ja hälytysten valvonnat. Pienissä asennuksissa voidaan käyttää myös versiota, jossa on sisäänrakennettuna IO-moduulit. Tällöin saadaan säästettyä kustannuksissa, kun ei tarvitse ostaa vain muutaman kytkennän takia automaatiopalvelinta ja useaa IO-moduulia. Hajautetun älynsä takia yksittäiset automaatiopalvelimet jatkavat toimintaansa, vaikka osia verkosta menisi pois linjoilta. Automaatiopalvelin tukee kommunikointia kolmen rakennusautomaatiomarkkinoiden suosituimman väyläratkaisun: BACnetin, LonWorksin ja Modbusin kautta. (Automation Server Specification Sheet.)

#### <span id="page-20-0"></span>**3.3.3 IO-moduulit**

IO-moduulit ovat automaatioserverin jälkeen sarjassa tulevia osia, jotka hoitavat kommunikoinnin kenttälaitteiden kanssa. IO-moduulien yläosa, johon elektroniikka on kytketty, voidaan ottaa irti käynnissä olevasta järjestelmästä ja vaihtaa uuteen saumattomasti. Näin prosesseja ei jouduta keskeyttämään huollon takia ja kommunikaatio moduulipohjien välillä ei katkea. Moduulien kannessa on myös led-valoja, jotka kertovat itse moduulin sekä IO-pisteiden tilasta. Eri malleissa on myös käsikäyttökytkimiä ja potentiometrejä, joilla voidaan muun muassa ohjata ohjauksia käsin tarpeen vaatiessa. (SmartX Controller Specification Sheet.)

#### <span id="page-20-1"></span>**3.4 Modernisointiratkaisut**

Schneider tarjoaa erilaisia modernisointiratkaisuita nykyisten järjestelmien uudistamiseksi. Kaikissa vaihtoehdoissa valvomot ja ohjelmat päivitetään nykyaikaisiksi ja käyttäjäystävällisiksi. Modernisoinnin myötä saadaan mahdollisuudeksi myös järjestelmän etäkäyttö ja -valvonta, jolloin kiinteistöautomaatiota voidaan hallita älypuhelimella mistä tahansa. Uudistetulla järjestelmällä saadaan myös käytettyä automaattista seurantaa, jonka perusteella voidaan esimerkiksi havaita vikoja, jotka muuten eivät tule ilmi. Eri järjestelmät voidaan myös yhdistää niin, että ne jakavat dataa toistensa kanssa ja toimivat saumattomasti yhteen. Hyvänä esimerkkinä turva- tai valojärjestelmät voidaan yhdistää kiinteistönhallintajärjestelmään, jolloin saadaan optimoitua näiden käyttöä yhdessä muun kiinteistöautomaation kanssa. (Schneider modernisointivideo.)

Varsinaisia modernisointipolkuja on kolme. Ensimmäisessä pelkkä valvomo-ohjelmisto päivitetään EcoStruxure-järjestelmään. Tällöin saadaan uuden järjestelmän käytettävyys ja online-toiminnot, mutta voidaan säästää vanhan järjestelmän alakeskukset. Toinen vaihtoehto on päivittää valvomo-ohjelmiston lisäksi alakeskuksen keskusyksikkö. Näin saadaan vanhoilla moduuleilla aikaan toimiva EcoStruxure -järjestelmä, eikä koko keskusta tarvitse uusia. Kolmannessa vaihtoehdossa päivitetään koko alakeskus automaatiopalvelimeen ja EcoStruxure IOmoduuleihin, jolloin saadaan täysin integroitu EcoStruxure-ratkaisu. (Schneider modernisointivideo.)

#### <span id="page-22-0"></span>**4 KÄYTTÖOHJEEN PERIAATTEITA**

Hyvä käyttöohje opastaa käyttäjää käyttämään tuotetta tai palvelua oikein. Koska ihmiset ovat pohjimmiltaan laiskoja lukemaan käyttöohjeita, kannattaa niistä tehdä kaksi versiota: pitkä ja laaja ohje, joka kertoo kaiken mahdollisen tiedon, sekä lyhyt perusohje, joka kertoo vain tärkeimmät tiedot, joiden pohjalta tuotteen käyttö onnistuu. Ohjeiden kirjottamisessa monimutkaisista asioista ongelmaksi saattaa myös muodostua asian liian hyvä tuntemus. Kun aiheeseen on perehdytty todella hyvin, usein unohdetaan, mikä sen käyttämisessä oli alun perin vaikeaa, ja perusasioita pidetään itsestäänselvyyksinä. Tämän takia voi olla hyvä, että ohjeen laatii joku, joka vasta opettelee samalla tuotteen käyttöä. Luonnollisesti ohjeen sisältö kannattaa tarkistuttaa asiantuntijalla, joka myös avustaa opettelussa. (Korpela 1996). Ohjelman käyttöohje voidaan toteuttaa joko kirjallisena, videona tai internetissä jollain interaktiivisella formaatilla.

Tekstimuotoinen ohje kuvilla sopii kaikille opiskelijoille tasaisen hyvin. Tämän muotoista ohjetta seuratessa oppija voi edetä juuri itselleen sopivassa tahdissa, ja pysähtyä kokeilemaan asioita ilman, että ohjeesta jää jälkeen. Tekstiohjeen kuviin ei tietenkään voi sisällyttää kaikkea tietoa, mikä esimerkiksi videoon sisältyy. Tämä johtaa joko opiskelijan hämmentymiseen tai itsenäiseen tutkimiseen, joka edistää oppimista. Tekstiohjeessa on myös se hyvä puoli, että sen saa myös fyysisesti käsiinsä, joka on osalle ihmisistä tärkeää.

Tekstimuotoisen ohjeen tärkeimpiä periaatteita ovat helppolukuisuus, visuaalinen miellyttävyys ja tekstin sujuvuus, jolloin asiat seuraavat toisiaan sujuvasti ja siirtymät ovat luonnollisia. Tekstin pitää olla helppolukuista ja sujuvaa, käytännössä jaettuna pienempiin kappaleisiin. Tyhjät tilat kappaleiden ja kuvien välissä saavat tekstin näyttämään vähemmän uhkaavalta lukijalle. (Lanigan M.)

Ohjeen voi myös tehdä internetiin interaktiivisena esityksenä, joka "kopioisi" oikean ohjelman valikkoja ja valintoja. Tämänkaltainen ohje vaatii kuitenkin niin paljon vaivaa ja uuden opettelua, että se ei ollut vaaditun työmäärän ja tuotteen hyödyllisyyteen suhteutettuna järkevää toteuttaa.

Interaktiivisen ohjeen paras puoli on se, että sitä käyttäessä voidaan simuloida melko realistisesti laitteen oikeaa käyttöä. Ohje saattaa näyttää täysin samalta kuin itse ohjelma, ja ohjeeseen voidaan haluttaessa luoda ohjeet jokaiselle toiminnolle, mitä ohjelmalla pystytään tekemään. Näin voidaan turvallisessa ympäristössä opettaa paljon asiaa, ja jokainen opiskelija voi opetella asiat omalla tavallaan.

Ohjeen voi tehdä myös videomuodossa. Videossa on hyvät puolensa, kuten se, että kaiken mitä tehdään, nähdään suoraan sellaisenaan, kuten toiminto tehdään oikeastikin. Videon suurin ongelma on tekijöiden erilaiset tahdit. Samassa ajassa toinen opettelija ei ehdi sisäistää tietoa ja joutuu kelaamaan videota taaksepäin, kun toinen opiskelija kyllästyy ja menettää mielenkiintonsa. Videossa myös tahditus on ongelma: Osaavan tekijän on hankala tehdä asiat samaan tahtiin kuin perehtymätön tekijä ne tekee, ja samalla selittää ohjelman toiminnoista. Tämä vaatii opiskelijalta videon jatkuvaa keskeyttämistä ja käynnistämistä. Myöskään videon mukana tehtäessä asiat eivät välttämättä sisäisty yhtä hyvin, koska omaa ajattelua ei tarvita.

Tulevaisuudessa, kun ohjelmasta julkaistaan uusia versioita, voidaan siinä vaiheessa kokeilla uusien ja erilaisten ohjeiden toteuttamista. Jos ohjelmaan tehdään suuria, perustavanlaatuisia muutoksia, voi olla hyvä, että ohjeen tekee jälleen joku, kuka ei ole ollut ohjelman suunnittelussa ja toteutuksessa mukana. Luonnollisesti tämänkin ohjeen tuottamisessa kannattaa olla asiantuntija mukana, että virheiltä vältytään. Aloittelijan perspektiivi on aina kuitenkin erilainen ja muille aloitteleville käyttäjille todennäköisesti hyödyllinen.

#### <span id="page-24-0"></span>**5 POHDINTA**

Opinnäytetyön tarkoituksena oli tehdä Schneider Electricille päivitetty ohje AETohjelman käyttöön. Tein ohjeen samalla kun itse opettelin ohjeen käyttöä, mikä oli mielestäni hyvä asia, sillä osasin kiinnittää huomiota asioihin, joita aikaisemman ohjeen tekijä oli todennäköisesti pitänyt itsestäänselvyyksinä ohjelman paremman tuntemuksen takia.

AET:n selvä hyöty on vaivattomuus, kun ohjelmaa osaa käyttää. Uutena käyttäjänä monia ohjelman osia tuli tehtyä useita kertoja, kun jokin ei mennyt oikein ja uudestaan tekeminen oli pienempi vaiva kuin ohjelman muokkaaminen useasta paikasta.

AET:n selkeä huono puoli on järjestelmän muokkaaminen ja vianetsintä jälkikäteen. Koska ohjelmissa on usein varauduttu kaikenlaisiin tilanteisiin ja järjestelmiin, ne ovat usein kovin monipuolisia ja sisältävät ylimääräistä sisältöä. Kun järjestelmää katsoo joku muu kuin AET:n tottunut käyttäjä, joka tietää vakiokirjastojen jättämistä ylimääräisistä ominaisuuksista, ovat "turhat" osat ohjelmassa varmasti varsin hämmentäviä.

Valitsin tekstimuotoisen ohjeen, koska se oli omasta mielestäni paras tapa toteuttaa tämän kaltainen ohje. Jos en olisi työskennellyt samalla, kun tein opinnäytetyötä, olisin harkinnut vakavasti interaktiivisen ohjeen tekemistä. Tämä olisi varmasti ollut paras ohjeen muoto ja kaikista havainnollisin uudelle oppijalle. Interaktiivisen ohjeen luominen olisi kuitenkin vaatinut taitoja, joita minulla ei ole, muun muassa koodaamisessa. Täysin uusien koodikielten opiskelu vapaa-ajalla töiden ja opinnäytetyön kirjoittamisen ohessa olisi ollut liikaa työtä suhteessa ohjeen tarpeellisuuteen. Parhaiten ohjelman käytön luonnollisesti oppii, kun sillä alkaa tosissaan tekemään oikeita projekteja ja kysyy tarvittaessa osaavammilta henkilöiltä apua.

Jos AET:stä julkaistaan joskus 2.0 ohjelmaversio, näkisin että siitä olisi jälleen hyvä tehdä opinnäytetyö tai vastaava projekti, jotta jälleen saataisiin aloittelijan

näkökulmasta tehty versio ohjeesta. Käyttöohjeesta voisi olla kaksi versiota, ohjelma-asiantuntijan tekemä laaja versio, joka sisältää kaikki yksityiskohdat, ja aloittelijan tekemä, tiiviimpi versio, joka keskittyy perusasioihin.

# <span id="page-26-0"></span>**LÄHTEET**

EcoStruxure Building Advisor esittely. Schneider Electric. Luettu 12.02.2019. [www.EcoStruxurebuildingadvisor.com](http://www.ecostruxurebuildingadvisor.com/)

Edu.fi IV-koje oppimateriaali. Edu.fi. Luettu 20.02.2019. <http://www03.edu.fi/oppimateriaalit/lvi/aihio5/iv-koje/iv-koje.htm>

Edu.fi valvomo oppimateriaali. Edu.fi. Luettu 20.02.2019. <http://www03.edu.fi/oppimateriaalit/lvi/aihio5/iv-koje/valvomo.htm>

Harju, Pentti 1994. LVI-tekniikan perusteet. Keuruu: Otava.

Lanigan, M. n.d. to Create Effective Training Manuals. Luettu 28.03.2019. <http://www.hpandt.com/howtocreateeffectivetrainingmanuals.pdf>

Korpela, J. 1996. Ohjeen kirjoittaminen. Luettu 29.03.2019. <http://jkorpela.fi/kirj/7.7.html>

Piikkilä, V. & Härkönen, P. 2012. Rakennusautomaatiojärjestelmät. Espoo: Sähköinfo.

Schneider Electric. About us. Luettu 29.01.2019. <https://www.se.com/fi/fi/about-us/press.jsp#/>

Schneider Electric AtmosCare modernisointivideo. Katsottu 12.02.2019. <https://www.youtube.com/watch?v=hUOEveXTri4>

Schneider Electric. Automated Engineering Tool Specifications. Luettu 21.02.2019.

[https://help.sbo.schneider-electric.com/Topics/show.castle?id=12295&lo](https://help.sbo.schneider-electric.com/Topics/show.castle?id=12295&locale=en-US&productversion=2.0)[cale=en-US&productversion=2.0](https://help.sbo.schneider-electric.com/Topics/show.castle?id=12295&locale=en-US&productversion=2.0)

Schneider Electric. Automation Server Specification Sheet. Luettu 17.03.2019. [https://download.schneider-electric.com/files?p\\_enDocType=Technical+leaf](https://download.schneider-electric.com/files?p_enDocType=Technical+leaflet&p_File_Name=Automation+Server+Specification+Sheet+03-16020-03-en.pdf&p_Doc_Ref=03-14020-en)[let&p\\_File\\_Name=Automation+Server+Specification+Sheet+03-16020-03](https://download.schneider-electric.com/files?p_enDocType=Technical+leaflet&p_File_Name=Automation+Server+Specification+Sheet+03-16020-03-en.pdf&p_Doc_Ref=03-14020-en) [en.pdf&p\\_Doc\\_Ref=03-14020-en](https://download.schneider-electric.com/files?p_enDocType=Technical+leaflet&p_File_Name=Automation+Server+Specification+Sheet+03-16020-03-en.pdf&p_Doc_Ref=03-14020-en)

Schneider Electric. EcoStruxure Building Operation Brochure. Luettu 10.02.2019. [https://www.se.com/fi/fi/product-range/62111-EcoStruxure%E2%84%A2-buil](https://www.se.com/fi/fi/product-range/62111-ecostruxure%E2%84%A2-building-operation/?subNodeId=210024592fi_FI)[ding-operation/?subNodeId=210024592fi\\_FI](https://www.se.com/fi/fi/product-range/62111-ecostruxure%E2%84%A2-building-operation/?subNodeId=210024592fi_FI)

Schneider Electric. Kiinteistöautomaatio ja ohjaus. Luettu 29.01.2019. <https://www.se.com/fi/fi/work/products/building-automation-and-control.jsp>

Schneider Electric. Power Supply PS-24V Specification Sheet. Luettu 24.02.2019.

[https://download.schneider-electric.com/files?p\\_enDocType=Technical+leaf](https://download.schneider-electric.com/files?p_enDocType=Technical+leaflet&p_File_Name=Power+Supply+PS-24V+Specification+Sheet+03-14022-02-en.pdf&p_Doc_Ref=03-14022-en)[let&p\\_File\\_Name=Power+Supply+PS-24V+Specification+Sheet+03-14022-02](https://download.schneider-electric.com/files?p_enDocType=Technical+leaflet&p_File_Name=Power+Supply+PS-24V+Specification+Sheet+03-14022-02-en.pdf&p_Doc_Ref=03-14022-en) [en.pdf&p\\_Doc\\_Ref=03-14022-en](https://download.schneider-electric.com/files?p_enDocType=Technical+leaflet&p_File_Name=Power+Supply+PS-24V+Specification+Sheet+03-14022-02-en.pdf&p_Doc_Ref=03-14022-en)

Schneider Electric. Project Configuration Tool Specifications. Luettu 23.02.2019. [https://help.sbo.schneider-electric.com/Topics/show.castle?id=12297&lo](https://help.sbo.schneider-electric.com/Topics/show.castle?id=12297&locale=en-US&productversion=2.0)[cale=en-US&productversion=2.0](https://help.sbo.schneider-electric.com/Topics/show.castle?id=12297&locale=en-US&productversion=2.0)

Schneider Electric. SmartX Controller DO-FA-12 & DO-FA-12H Specification Sheet. Luettu 17.03.2019.

[https://download.schneider-electric.com/files?p\\_enDocType=Technical+leaf](https://download.schneider-electric.com/files?p_enDocType=Technical+leaflet&p_File_Name=SmartX-Controller-DO-FA-12-and-DO-FA-12-H-Specification-Sheet-03-20004-01-en-05.2018.pdf&p_Doc_Ref=03-20004)[let&p\\_File\\_Name=SmartX-Controller-DO-FA-12-and-DO-FA-12-H-Specification-](https://download.schneider-electric.com/files?p_enDocType=Technical+leaflet&p_File_Name=SmartX-Controller-DO-FA-12-and-DO-FA-12-H-Specification-Sheet-03-20004-01-en-05.2018.pdf&p_Doc_Ref=03-20004)[Sheet-03-20004-01-en-05.2018.pdf&p\\_Doc\\_Ref=03-20004](https://download.schneider-electric.com/files?p_enDocType=Technical+leaflet&p_File_Name=SmartX-Controller-DO-FA-12-and-DO-FA-12-H-Specification-Sheet-03-20004-01-en-05.2018.pdf&p_Doc_Ref=03-20004)

Schneider Electric. Terminal Base Installation. Luettu 17.04.2019. [https://ecostruxure-building-help.se.com/bms/topics/show.castle?id=10808&lo](https://ecostruxure-building-help.se.com/bms/topics/show.castle?id=10808&locale=en-US&productversion=1.6)[cale=en-US&productversion=1.6](https://ecostruxure-building-help.se.com/bms/topics/show.castle?id=10808&locale=en-US&productversion=1.6)

Schneider Electric. Workstation Specification Sheet. Luettu 10.02.2019. [http://download.schneider-electric.com/files?p\\_enDocType=Technical+leaf](http://download.schneider-electric.com/files?p_enDocType=Technical+leaflet&p_File_Name=WorkStation+Specification+Sheet+03-16026-02-en.pdf&p_Doc_Ref=03-14026-en)[let&p\\_File\\_Name=WorkStation+Specification+Sheet+03-16026-02](http://download.schneider-electric.com/files?p_enDocType=Technical+leaflet&p_File_Name=WorkStation+Specification+Sheet+03-16026-02-en.pdf&p_Doc_Ref=03-14026-en) [en.pdf&p\\_Doc\\_Ref=03-14026-en](http://download.schneider-electric.com/files?p_enDocType=Technical+leaflet&p_File_Name=WorkStation+Specification+Sheet+03-16026-02-en.pdf&p_Doc_Ref=03-14026-en)

Seppänen, O. 2001. Rakennusten lämmitys. Kouvola: Solver palvelut Oy.

Seppänen, O. & Seppänen, M. 1996. Rakennusten sisäilmasto ja LVI-tekniikka. Jyväskylä: Gummerus Kirjapaino Oy.

Värjä, P. & Mikkola, J-M. 1997. Uusi kiinteistöautomaatio: automaatio- ja säätötekniikka. Kuusankoski: Mikro-oppi 1997.

<span id="page-29-0"></span>**LIITTEET**

<span id="page-29-1"></span>**Liite 1. AET sovellusohje**

# **AET Sovellusohje v2.0**

Joni Nousiainen

Schneider Electric Finland Oy

# **1. PCT-projektin luonti**

Ennen kuin varsinaista ohjelmointityötä voidaan aloittaa, pitää projekti saada luotua. Tätä varten on hyvä käyttää Schneiderin PCT-ohjelmaa, jolla ohjelmat ladataan myös AS-palvelimelle. Kun PCT käynnistetään, siihen kirjaudutaan sisälle antamalla porttinumero ja kirjautumistunnus. Tämän jälkeen luodaan projekti lisäämällä uusi projekti PCT:n +-näppäimellä tai oikeaklikkaamalla työtilaa. Uusi projekti nimetään ja tallennetaan, minkä jälkeen ohjelma avaa uuden projektin automaattisesti. Projektin alle luodaan vaadittavat serverit, jälleen joko plussasta tai oikeaklikkaamalla. Serverille annetaan nimi projektin mukaisesti, valitaan automaatiopalvelimen tyyppi ja käytetty ohjelmaversio sekä määritellään IP-osoite. Tämän jälkeen serverien tiedot tallennetaan samalla tavoin kuin aiemmin. Tallennuksen yhteydessä luodaan salasana automaatiopalvelimelle. Serverien tiedot saadaan näkyville valitsemalla serveri hiirellä ja klikkaamalla ikkunan oikeassa laidassa olevaa Properties-palkkia, jolloin tiedot liukuvat esiin ruudun oikeaan laitaan. Kuvassa 1 on esitetty PCT:n ikkuna Properties-välilehti avoinna.

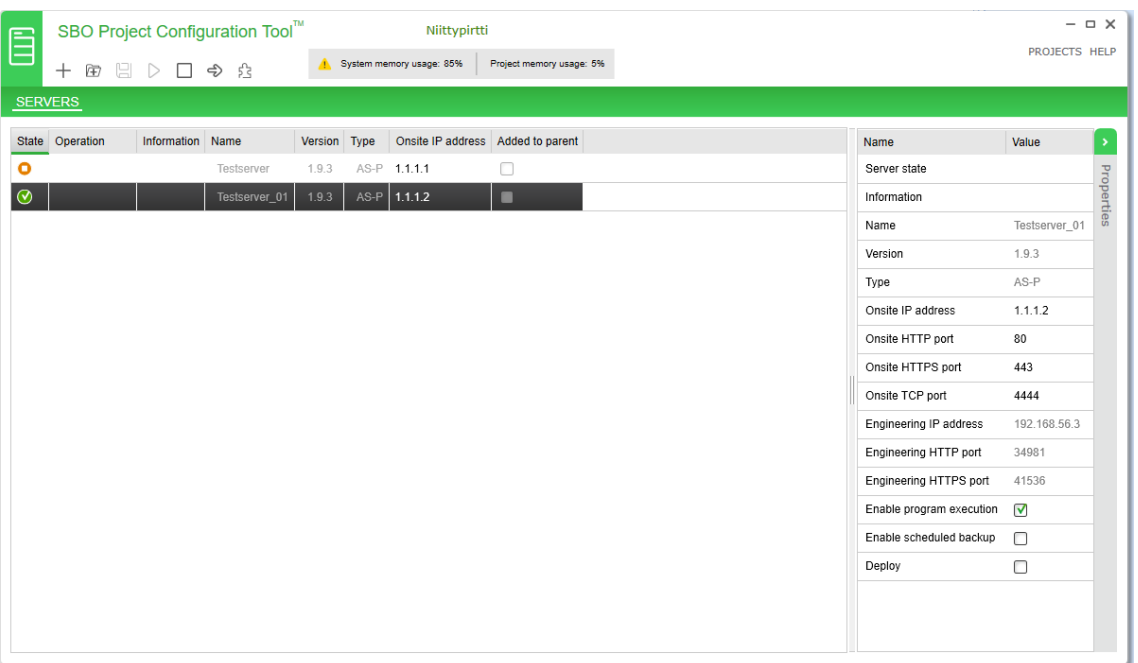

#### KUVA 1. PCT:n pääikkuna

Properties-välilehdeltä olennaista on varmistaa, että Enable program execution kohta on valittuna. Tällöin ohjelmia voidaan ajaa ja niiden toimintaa simuloida Building Operation Workstationin puolella. Toinen oleellinen asia on tarkistaa Engineering IP-osoite ja http-portti, koska näitä tietoja tarvitaan AET:llä serverille kirjauduttaessa.

Kun ohjelma sammutetaan, kannattaa varmuuden vuoksi avoinna olevat projektit sammuttaa ja sulkea ennen ohjelman sulkemista, ettei mitään tietoja katoa yhtäkkisen sammutuksen seurauksena. Samoin ohjelmaa käynnistettäessä projekti ja serveri pitää aina erikseen käynnistää, että niitä voidaan käyttää muilla ohjelmilla.

Kun projekti on avattu ja haluttu serveri on päällä, voidaan aloittaa työnteko Workstationilla tai AET:llä.

#### **2. Yleistä-kansion tuonti**

Ennen AET:n käynnistämistä kannattaa käydä kerran Workstationin puolella tuomassa (import) yleistä-kansio. Tämä kansio sisältää nimensä mukaisesti yleiset toiminnot, jotka ovat lähes kaikissa kiinteistöautomaatiojärjestelmissä kuten palohälytys, iv-hätäseis ja ulkolämpötila. Kun yleiset toiminnot ovat valmiina automaatioserverillä ennen AET:n käyttöä, tämä osaa tehdä yhdistykset (bindings) ohjelmat ja grafiikat oikein yleisiin toimintoihin. Jos yleiset tuodaan vasta AET:llä tehtävän työn jälkeen, pitää yhdistykset tehdä manuaalisesti.

Workstation on helpointa käynnistää PCT:n käynnistämisen jälkeen oikeaklikkaamalla haluttua serveriä ja valitsemalla Open in Workstation -> Engineering. Avautuessaan Workstation kysyy tunnusta ja salasanaa, johon syötetään tunnus ja salasana, jotka projektia luodessa serverille määritettiin. Yleisten tuonti tapahtuu oikeaklikkaamalla serveriä järjestelmäpuusta, valitsemalla import ja hakemalla Yleistä v2.0-tiedosto. Yleistä v2.0 ladataan Schneiderin pilvitietokannasta, Sharepointista, projects-välilehdeltä, Vakioratkaisut ja väylälaitteet -linkin takaa. Täältä ladataan myöhemmin myös AET:n käyttämät mallikirjastot.

# **3. AET:n käyttö modernisoinnissa**

AET käynnistetään pikakuvakkeesta. Ensimmäisellä käynnistyskerralla käyttäjän pitää rekisteröityä antamalla käyttäjätunnus, yrityksen tiedot sekä sähköpostiosoite. Rekisteröinnin jälkeen ohjelma avautuu kuvan 2 mukaiseen ikkunaan. Tämä on ohjelman pääikkuna.

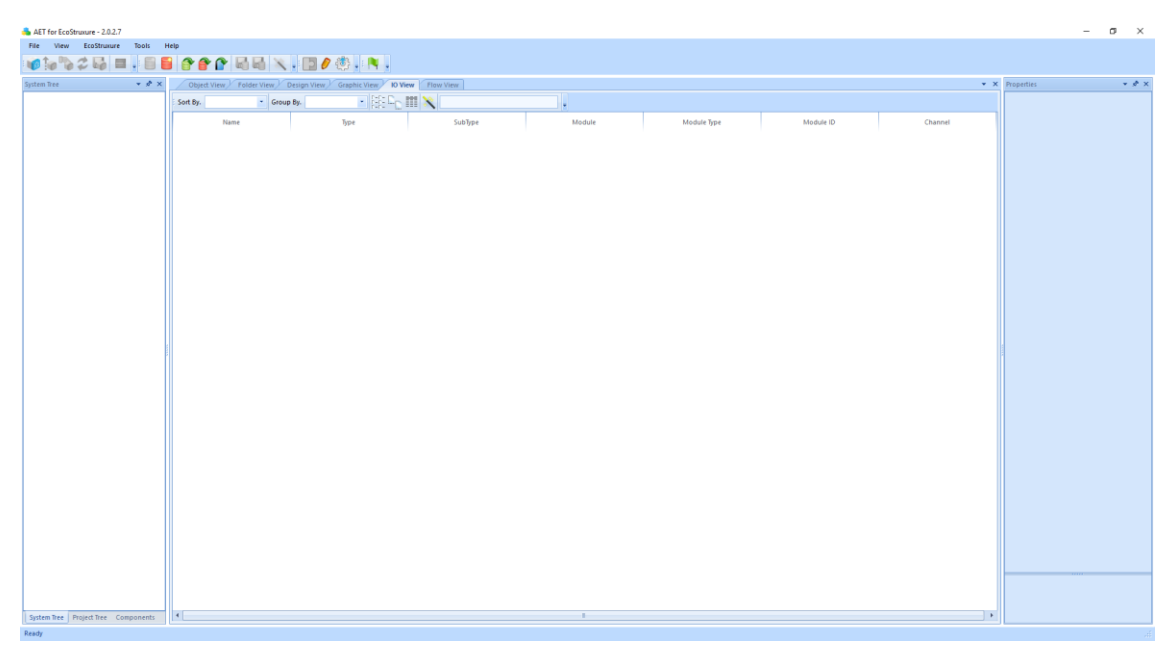

Kuva 2. AET:n pääikkuna

Kuvassa 3 on vielä zoomaus ohjelman yläpalkista, johon on merkitty numeroilla tekstissä myöhemmin läpikäytävät symbolit.

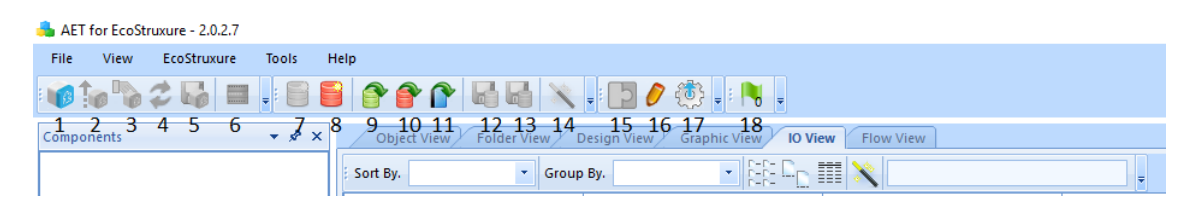

Kuva 3. Zoomaus AET:n toiminnoista.

Ohjelman pääikkunasta nähdään kaikista ylimmäisenä ohjelmaversio, tässä tapauksessa 2.0.2.7. Jos ohjelmaan on saatavilla uusi päivitys, siitä saadaan ilmoitus, joka tulee esille ohjelmaa käynnistettäessä. Lisäksi toisen rivin oikeanpuolimmainen lippuikoni kertoo uusista ilmoituksista. Ensimmäisen rivin valikoista voidaan tehdä ohjelman perustoimintoja:

- File avaa valikon, josta voidaan luoda uusia, avata vanhoja, ja tallentaa käsiteltyjä mallipohjia, applikaatioita, projekteja ja työkirjoja.

- View avaa valikon, josta voidaan päättää mitä kaikkea ohjelman pääikkunassa näytetään.

- EcoStruxuren kautta hallinnoidaan kommunikointia automaatiopalvelimen kanssa. Tätä kautta voidaan kirjautua servereille, valita niitä ja ladata sekä tallentaa tietoja automaatiopalvelimille.

- Tools-välilehdeltä päästään käsiksi erilaisiin työkaluihin kuten mallipohjaeditoriin tai kolmannen osapuolten järjestelmien kanssa toimimiseen vaadittavat ohjelmat.

- Help-välilehdeltä voidaan ottaa yhteys tukeen tai muuttaa ohjelman asetuksia, ja muita tukitoimintoja.

Pääohjelman toiselta riviltä löytyy samoja toimintoja kuin ylempänä olevissa alaspudotusvalikoissa helpommin saatavilla:

1. Server Login -valintanapilla kirjaudutaan nimensä mukaisesti EcoStruxure serverille.

2. Server Upload -toiminnolla ladataan valitun serverin sisältö AET:lle.

3. Select Destination Server -painikkeella voidaan valita useammasta serveristä se, jolle halutaan tehdä muutoksia.

4. Server Refresh -toiminto päivittää valitun serverin, mikä pitää tehdä aina kun serverille on tehty AET:n ulkopuolella muutoksia.

5. Save To Server -valinnalla tallennetaan AET:llä tehdyt työt EcoStruxure-serverille, jolloin ne saadaan käyttöön ja hienosäädettäviksi.

6. Add IOModule -valinnalla voidaan IO-välilehdelle lisätä uusia IO-moduuleita projektin tarpeiden mukaisesti.

7. New Template -painikkeella voidaan luoda uusi mallipohja.

8. New Application -painikkeella voidaan luoda uusi applikaatio. Applikaatiot liittyvät AET Maintenance Tool -ohjelmaan, joka ei ole peruskäyttäjälle oleellinen.

9. Open Template -toiminnolla voidaan avata olemassa oleva mallipohja.

10. Open Application -toiminnolla voidaan avata olemassa oleva applikaatio.

11. Open Workbook -valinnalla voidaan avata uusi työkirja.

12. Save Template -valintanapista voidaan tallentaa mallipohja.

13. Save Application -valinnasta voidaan tallentaa applikaatio.

14. Template Wizard -toiminnolla voidaan muokata mallisovellusta.

15. Binding Manager -valinnalla voidaan muokata mallipohjan luomia yhdistyksiä esimerkiksi grafiikoiden ja ohjelmien välille.

16. Template Editor -toiminnolla voidaan tehdä muutoksia mallipohjaan.

17. Upgrade Utility -toimintoa käytetään kolmannen osapuolen järjestelmien muuntamisessa EcoStruxure -järjestelmään AET:n avulla. Työkalulla voidaan käsitellä esimerkiksi Satchwellin Listpoint- tai Gateway-tiedostoja, jotka sisältävät niiden ohjelmien ja laitteiden tietoja. Näiden tietojen perusteella ohjelma muodostaa mallipohjan, joka voidaan tallentaa EcoStruxure serverille.

18. AET Notifications -kuvake ilmoittaa uusista huomautuksista, kuten ohjelmistopäivityksistä.

Pääikkunan vasemmassa laidassa on System Tree -ikkuna, johon järjestelmän rakenne tulee esille, kun ohjelma yhdistetään automaatiopalvelimeen. Ikkunan alalaidassa on vielä Project Tree- ja Components-välilehdet, joilta voidaan nähdä automaatioprojektin puusto sekä järjestelmään kuuluvat komponentit.

Pääikkunan oikeassa laidassa on Properties-ikkuna, joka kertoo lisätietoja kyseisellä hetkellä valittuna olevasta kohteesta.

Pääikkunan keskellä olevat välilehdet ovat ohjelman varsinainen työtila. Eri vakioratkaisut avautuvat tähän tilaan ja niiden eri osia kuten kansiorakennetta tai I/O:ta voidaan tarkastella ja muokata näistä välilehdistä. Kaikki välilehdet, kuten muutkin ikkunat pääikkunan sisällä ovat irrotettavissa, ja ne voidaan ankkuroida käyttäjälle mieluiseen paikkaan tai jättää irralleen omiksi ikkunoikseen.

Työn aloittamiseksi painetaan SBO Server Logon -nappia pikapalkin vasemmasta laidasta. Tällöin AET yhdistetään automaatiopalvelimeen, ja kuvan 4 mukainen ikkuna aukeaa. Yhteyden luomista varten pitää tietää perustietoja automaatiojärjestelmästä, johon ollaan yhdistämässä.

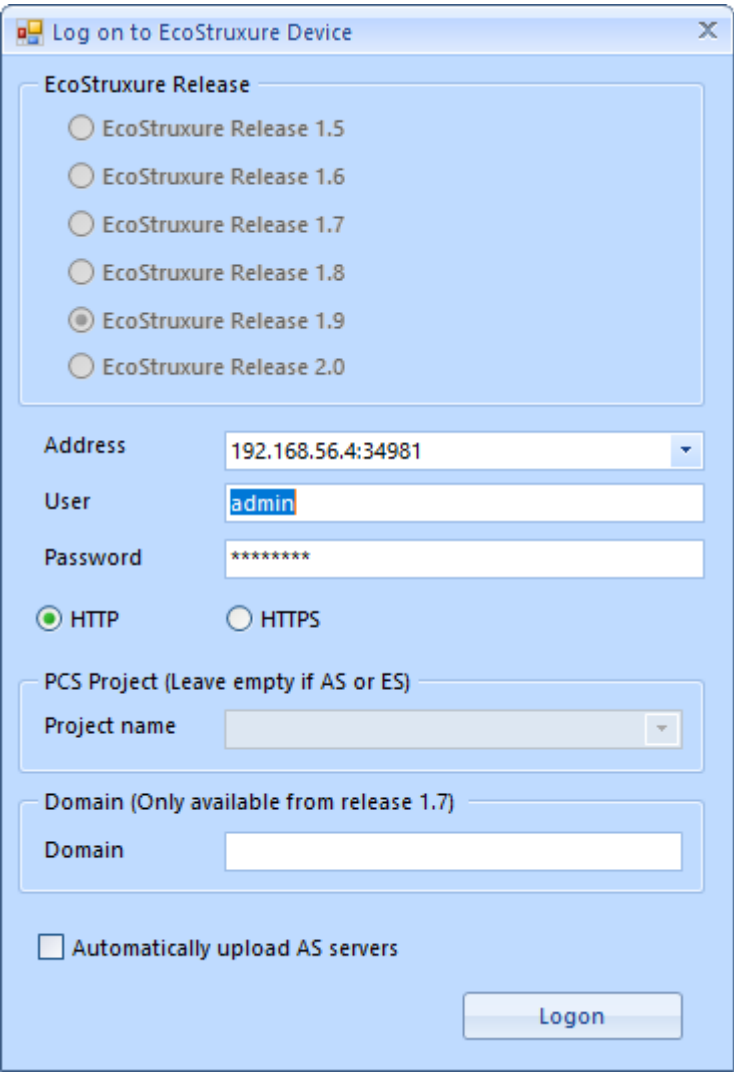

Kuva 4. Serveriin yhdistämisen ikkuna

Ensimmäisenä valitaan, mitä EcoStruxure-versiota automaatiopalvelimen ohjelmoinnissa on käytetty. Versiot eivät ole keskenään yhteensopivia, joten on tärkeää tietää, että AET puhuu samaa kieltä automaatiopalvelimen kanssa. Seuraavaksi syötetään IP-osoite ja portti sekä käyttäjätunnus ja salasana, sekä valitaan, käytetäänkö HTTP- vai HTTPS-yhteyttä. Project name pitää täyttää vain, jos käytetään Project Configuration Serveriä. Uudemmissa EcoStruxure-versioissa voidaan käyttää myös Domainia, eli yhdistää suoraan internetiin nimipalvelimelle. Jos Automatically upload AS servers laatikko valitaan, saadaan AET automaattisesti lataamaan automaatiopalvelimen yhdistettäessä. Muuten tämä tehdään manuaalisesti seuraavassa vaiheessa. Jos kyseessä on iso projekti, kannattaa ladata vain ne serverit, joiden lataamiselle on tarvetta. Muuten aikaa voi kulua useita minuutteja AET:n käytön kannalta epäolennaisten servereiden lataamiseen. Kun palvelimelle kirjaudutaan onnistuneesti, näyttää AET:n pääikkuna kuvan 5 mukaiselta. Tyhjällä palvelimella System Tree näyttäisi tietenkin tyhjemmältä kuin kuvassa.

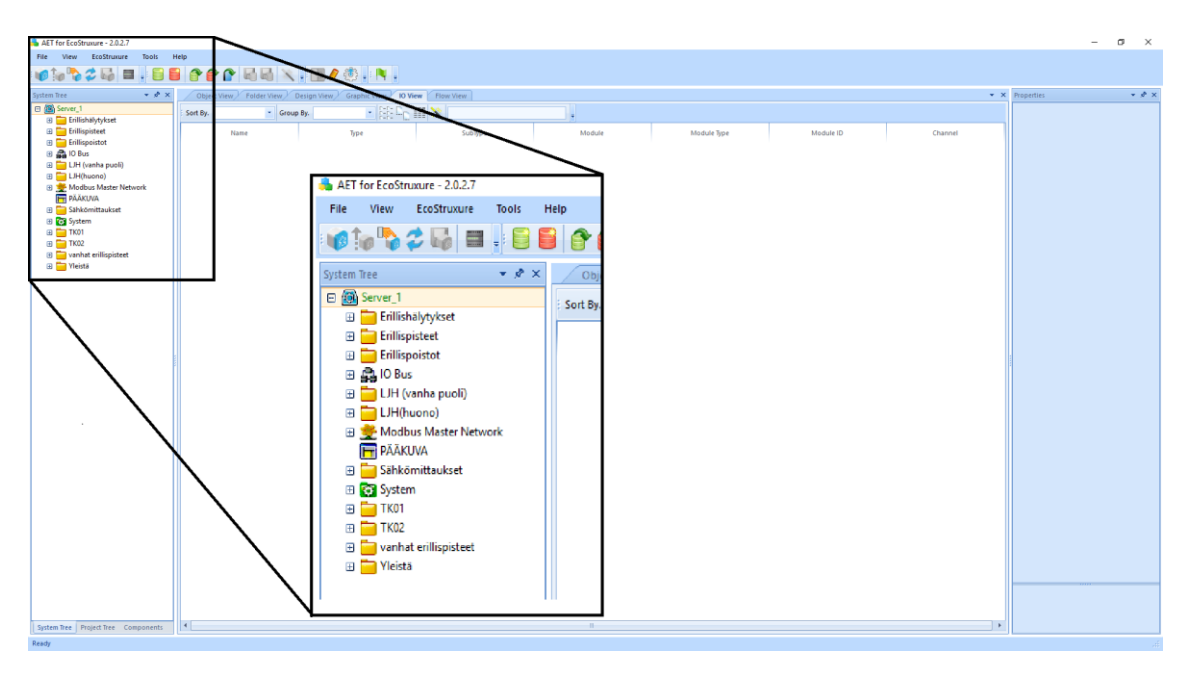

Kuva 5. AET yhdistettynä automaatiopalvelimeen

Kuvan vasemmassa laidassa nähdään palvelimella olevan järjestelmän järjestelmäpuu, josta voidaan tarkastella sen eri osia. Ennen kuin servereiden sisältö näkyy käyttäjille ne pitää ladata AET:hen käyttämällä Server Upload -painiketta (aikaisemmin esitelty painike 2.), jos niitä ei ladattu automaattisesti aikaisemmin. Tämä voidaan tehdä myös oikeaklikkaamalla serveriä ja painamalla avautuvasta valikosta Upload. Kun palvelimen sisältö on ladattu, voidaan sen sisältöä tarkastella järjestelmäpuun kautta.

Jos ohjelma olisi yhdistettynä suurempaan automaatiopalvelimeen, jossa olisi useampi serveri, pitäisi niistä valita haluttu serveri käyttämällä Select SBO Server -painiketta. Kun järjestelmään yhdistetään, kaikki sen serverit ovat aluksi punaisen värisiä listauksessa. Kun serveri ladataan, se muuttuu keltaiseksi ja sitä voidaan tarkastella. Kun serveri on valittuna, se on vihreän värinen, kuten Server\_1 on kuvassa 5. Useita servereitä voidaan ladata tarkastelua varten mutta vain yksi voi olla valittuna.

#### **4. Lämmönjakopiirin luonti mallikirjastojen avulla**

Seuraavaksi luodaan esimerkkinä ohjelman käytöstä lämmönjakopiiri vastaamaan vanhan automaatiojärjestelmän kuvaa. Aluksi pitää olla selvä kuva siitä, minkälainen vanha järjestelmä on ja mitä tunnuksia siinä on käytetty. Kuvassa 6 on vanhan AtmosCare-pohjaisen automaatiojärjestelmän valvomokuva, johon on käsin merkitty pisteiden tunnukset. Tämä helpottaa työtä myöhemmin mallikuvaan verrattaessa.

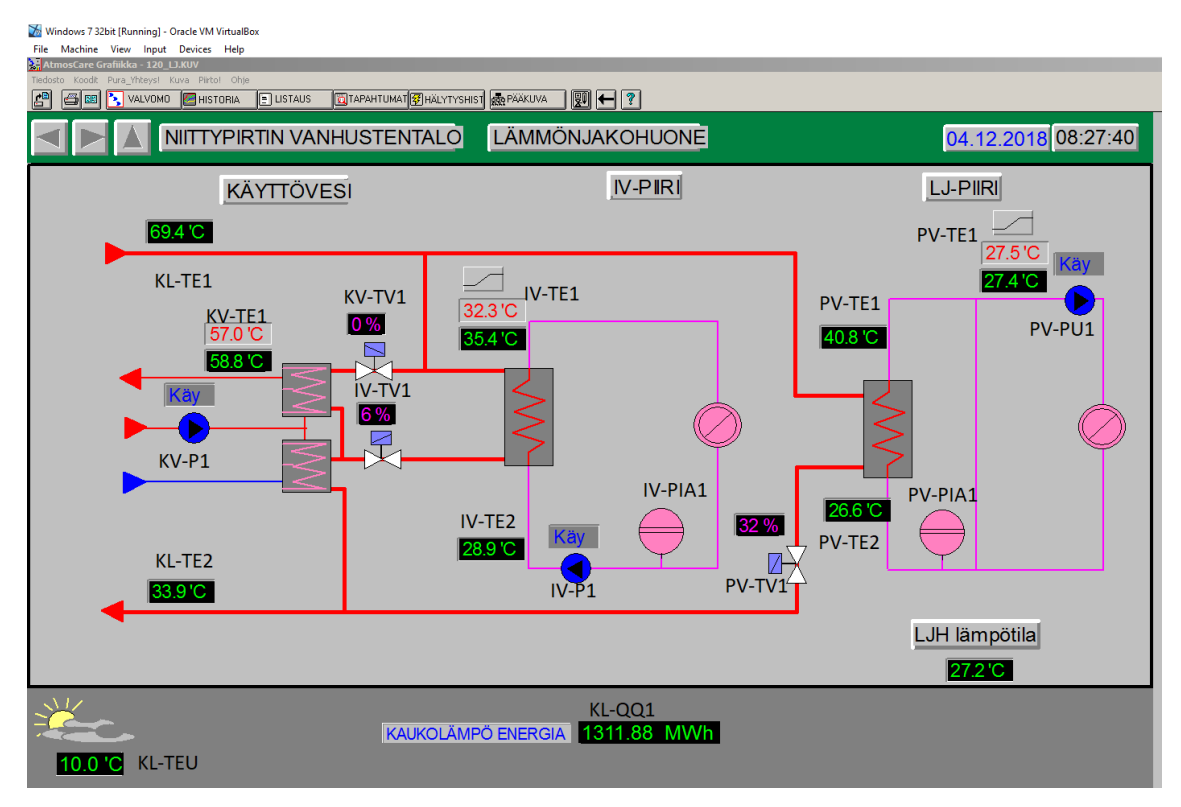

Kuva 6. Vanhan valvomon grafiikkakuva

Kuvasta nähdään, että lämmönjakopiirissä on patteripiiri, ilmanvaihtopiiri ja käyttövesipiiri. Lämpöenergia tuodaan piiriin kaukolämmöllä. Osa vanhan kuvan elementeistä, kuten PV- ja IV-piirien asetusarvokäyrät pitää ottaa erikseen talteen ja manuaalisesti syöttää ohjelmaan, koska AET ei osaa lukea eikä kopioida niitä uuteen kuvaan.

Seuraava vaihe työssä on hakea mallikirjastoista parhaiten vanhaa kuvaa vastaava piiri. Mallikirjastot kannattaa ladata joka kerta tarkoitusta varten uudestaan

sivustolta, koska niitä päivitetään jatkuvasti. Käyttämällä vanhaa versiota, käyttäjä saattaa jäädä paitsi uusilta ominaisuuksilta tai altistua mahdollisille bugeille, jotka ovat uudemmissa versioissa korjattu. Sharepointista mallikirjastojen alta valitaan 02\_Lämmitys -kansio, josta valitaan edelleen käyttövesi + 2 lämmityspiiriä -kansio koska se on kohteen mukainen. Kansiosta löytyy itse malli, jota AET ymmärtää, jpg-kuva mallista ja .csv-tiedosto. Csv-tiedoston avulla muutetaan mallikirjaston tekstejä vastaamaan tavoitekuvaa. Kuvassa 7 on esitetty mallikirjaston lämmönjakomalli.

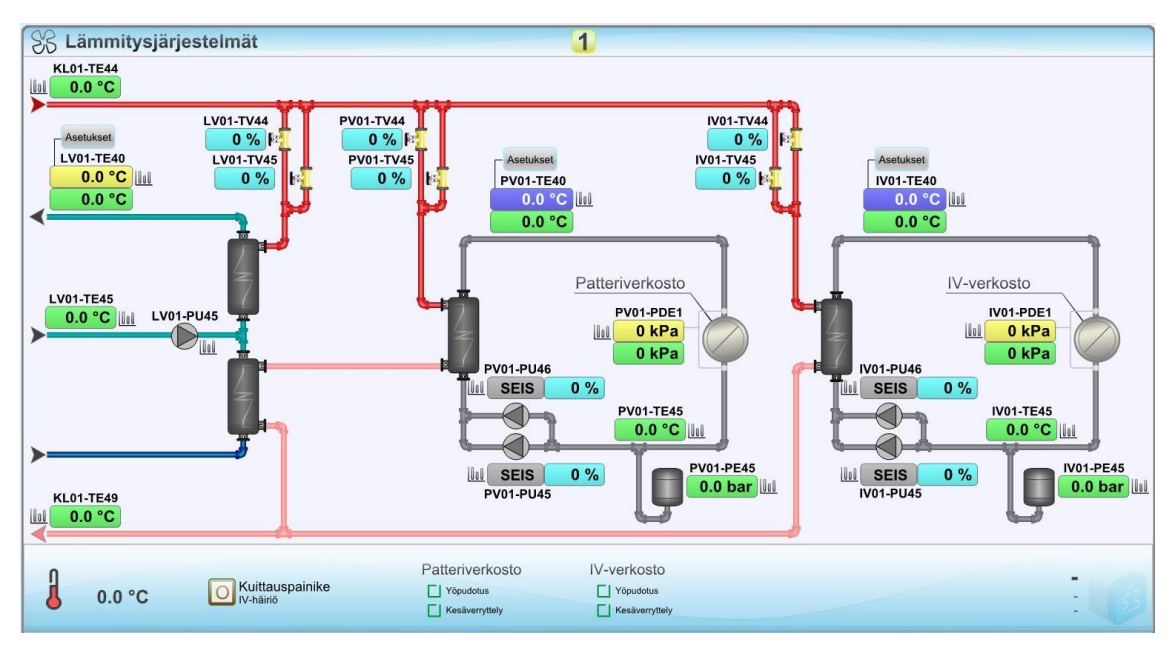

Kuva 7. Mallikirjaston lämmönjakopiiri

Kuten nähdään, vanhan järjestelmän kuva ei täysin vastaa uutta grafiikkakuvaa, joten manuaaliselle työllekin jää tilaa. Malliratkaisussa olevat tuplapumput ja tuplaventtiilit saadaan poistettua parametrointi-ikkunan kautta myöhemmin, kun työ AET:llä saadaan tehtyä. Verrattaessa alkuperäistä grafiikkakuvaa ja mallikirjaston kuvaa, nähdään että muiden eroavaisuuksien ohella, patteriverkosto ja IVverkosto ovat eri puolilla. Tämä ei haittaa lopputuloksen kannalta koska molemmat ovat selkeästi havaittavissa edelleen, eikä modernisointityössä oleellisinta ole saada täysin identtistä kuvaa. Tavoitteena on tuottaa mahdollisimman toimiva lopputulos, joten grafiikkojen pienimmillä yksityiskohdilla ei ole väliä.

Seuraava oleellinen asia on .csv tiedosto. Se on tekstitiedosto, jonka avulla AET muuttaa malliratkaisussa olevat pisteet vastaamaan haluttuja pistetunnuksia. Kuvassa 8 on esitetty mallikirjastosta löytyvä lämmönjaon .csv tiedosto.

| LV_PV_IV_ver3.csv.txt - Notepad | $\Box$ | $\times$ |
|---------------------------------|--------|----------|
| File Edit Format View Help      |        |          |
|                                 |        |          |
| KL01-TE44, KL-TE1               |        |          |
| KL01-TE49, KL-TE2               |        |          |
| KL01, KL01                      |        |          |
|                                 |        |          |
| Käyttövesiverkosto, VerkostoXX  |        |          |
| LV01-TE40, LS1-TE11             |        |          |
| LV01-TE45, LS1-TE12             |        |          |
| LV01-TV44, LS1-SV11             |        |          |
| LV01-TV45, LS1-SV12             |        |          |
| LV01-PU45, LS1-P11              |        |          |
| LV01, LV01                      |        |          |
| Patteriverkosto, KIK-verkosto   |        |          |
| PV01-TE40, LS2-TE21             |        |          |
| PV01-TE45, LS2-TE22             |        |          |
| PV01-TV44, LS2-SV21             |        |          |
| PV01-TV45, LS2-SV22             |        |          |
| PV01-PU45, LS2-P21              |        |          |
| PV01-PU46, LS2-P22              |        |          |
| PV01-PDE1, LS2-PDE2             |        |          |
| PV01-PE45, LS2-PE2              |        |          |
| PV01, PV01                      |        |          |
|                                 |        |          |
| IV-verkosto, VerkostoYY         |        |          |
| IV01-TE40, LS3-TE31             |        |          |
| IV01-TE45, LS3-TE32             |        |          |
| IV01-TV44, LS3-SV31             |        |          |
| IV01-TV45, LS3-SV32             |        |          |
| IV01-PU45, LS3-P31              |        |          |
| IV01-PU46, LS3-P32              |        |          |
| IV01-PDE1, LS3-PDE3             |        |          |
| IV01-PE45, LS3-PE3              |        |          |
| IV01, IV01                      |        |          |
|                                 |        |          |
|                                 |        |          |
|                                 |        |          |
|                                 |        |          |
| ≺                               |        | $\,$     |

Kuva 8. .csv-tiedoston mallipohja

Tiedosto toimii seuraavanlaisella logiikalla. Vasemmanpuolinen sana on malliratkaisussa oleva positio. Sen jälkeen on pilkulla erotettuna ilman välilyöntiä haluttu tunnus, joksi mallipositio halutaan muuttaa. Selkeän rakenteen vuoksi eri piirit on erotettu rivinvaihdoilla, jotka eivät vaikuta AET:n toimintaan. Seuraavaksi verrataan mallikuvaa ja vanhan grafiikan kuvaa ja koostetaan csv-lista niin, että kaikki tarvittavat positiot muutetaan toisiksi. Rivit, joihin ei ole tarvetta tehdä muutoksia, sekä rivit, joita ei ole vanhassa kuvassa, kannattaa poistaa, koska turhat rivit hidastavat ohjelman ajamista. Muutosten jälkeen lista näyttäisi tässä esimerkkitapauksessa kuvan 9 mukaiselta.

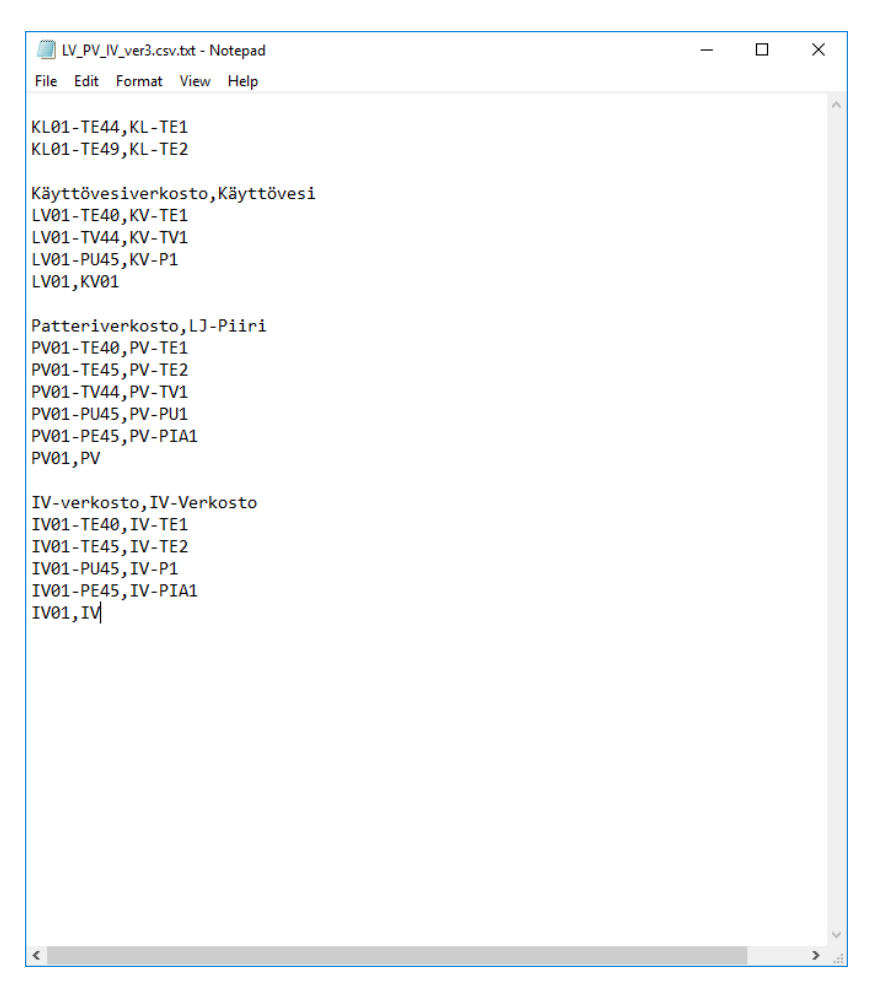

Kuva 9. Muutettu .csv-tiedosto

Näitten muutosten kanssa kannattaa olla tarkkana, ja positiot kannattaa tarkistaa useampaan otteeseen koska kun AET osuus on tehty, positioitten muuttaminen on varsin työlästä. Kun listaus on valmis ja tarkistettu, voidaan käyttää Global Text Edit -toimintoa, joka muuttaa positioitten nimet mallipohjasta .csv-tiedoston mukaisesti. Global Editin ikkuna on esitetty kuvassa 10.

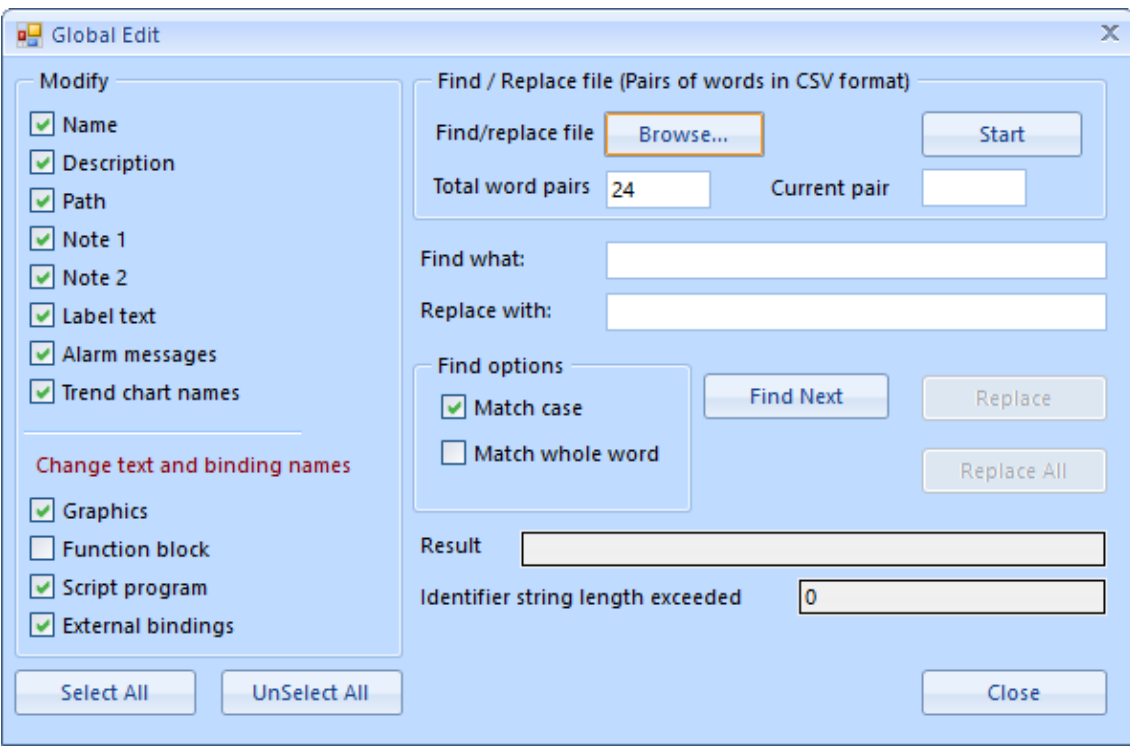

Kuva 3. Global Edit -ikkuna

Vasemmassa laidassa olevat valintaruudut tarkoittavat mitä kaikkea halutaan muokata. Koko mallia muokattaessa kaikki laatikot kannattaa valita, mutta jos tehdään vain yksittäisiä pieniä muutoksia, voidaan käyttää myös vain osaa laatikoista. Oikealla olevat Find what ja Replace with -kentät toimivat yksittäisten sanojen tai termien muutokseen, jos muutettavia positioita ei ole paljon. Tällöin kirjoitetaan muutettava termi Find what -kenttään ja miksi halutaan muuttaa Replace with -kenttään ja painetaan Find Next -näppäintä. Csv-tiedostojen kanssa painetaan Browse-nappia, jolloin windows avaa file explorerin, jolla etsitään oikea .csv-tiedosto. Tämän jälkeen Global Edit tunnistaa, kuinka monta paria sanoja tiedostosta löydettiin, kuvan tapauksessa 24. Tämän jälkeen painetaan Start-painiketta, jonka jälkeen AET alkaa muuttaa positioiden nimiä. Käydessään Global Edit näyttää kuvan 11 mukaiselta

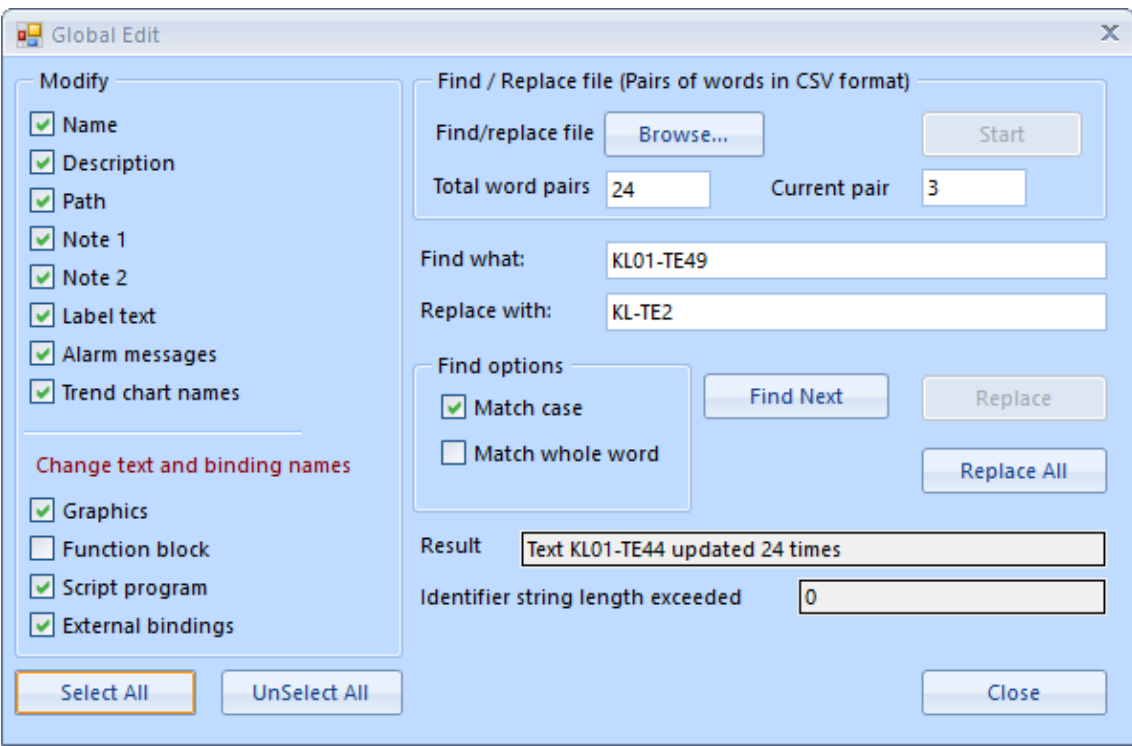

Kuva 11. Global Edit käynnissä

Ohjelma ilmoittaa monennettako paria muutetaan, sekä paljonko muutoksia tiettyyn sanapariin on tehty. Kun Global Edit on saanut toimintansa valmiiksi, siirrytään seuraavaksi IO view -välilehdelle AET:n pääikkunassa. Siellä nähdään, että kaikki IO-pisteet ovat punaisia. Kuvassa 12 on esitetty malliprojektin IO-listaus.

| $ \theta$ $\times$                        |                                                                                                | Object View Folder View Design View Graphic View 10 View Flow View |                                         |                              |                    |           |         | $\star$ $\times$ Properties |  |
|-------------------------------------------|------------------------------------------------------------------------------------------------|--------------------------------------------------------------------|-----------------------------------------|------------------------------|--------------------|-----------|---------|-----------------------------|--|
| 日图 Server_1<br><b>B</b> Erillishälvtykset | Sort By.<br>- Group By.                                                                        |                                                                    | $\cdot$ $\mathbb{R}$ on $\mathbb{R}$    | ٠                            |                    |           |         |                             |  |
| <b>Enlispisteet</b>                       | Name                                                                                           | Type                                                               | Sublype                                 | Module                       | Module Type        | Module ID | Channel |                             |  |
| <b>B</b> Enlispoistot                     |                                                                                                |                                                                    |                                         |                              |                    |           |         |                             |  |
| <b>田晶10 Bus</b>                           | NO1-PDE1_M_VARAUS_PAINESÄÄRC Analogue input                                                    |                                                                    | Voltage Input                           | Stot:3UI-16                  | io.Ul16            |           |         |                             |  |
| <b>ED LJH</b>                             | Nº IVO1-PE45 M                                                                                 | Analogue input                                                     | Voltage Input                           | Stot:3UI-16                  | io.Ul16            |           |         |                             |  |
| <b>B C UH</b> (vanha puoli)               | NO1-TE40 M                                                                                     | Analogue input                                                     | Temperature Input                       | Stot:3UI-16                  | io.Ul16            |           |         |                             |  |
| E LJH(huono)                              | NO1-TE45_M                                                                                     | Analogue input                                                     | <b>Temperature Input</b>                | Stot:3UI-16                  | io.Ul16            |           |         |                             |  |
| <b>ED Modbus Master Network</b>           | A RLO1-TE44_M                                                                                  | Analogue input                                                     | <b>Temperature Input</b>                | Stot:3U1-16                  | <b>IO.UI16</b>     |           |         |                             |  |
| <b>FRI</b> PÄÄKUVA                        | A RL01-TE49 M                                                                                  | Analogue input                                                     | <b>Temperature Input</b>                | Stel:3U1-16                  | io.Ul16            |           |         |                             |  |
| <b>B</b> Sihkömittaukset                  | N DV01-TE40 M                                                                                  | Analogue input                                                     | <b>Temperature Input</b>                | Stot:3UI-16                  | io.Ul16            |           |         |                             |  |
| <b>B</b> System                           | LVO1-TE45_M                                                                                    | Analogue input                                                     | <b>Temperature Input</b>                | Stot:3UI-16                  | <b>Io.UI16</b>     |           |         |                             |  |
| <b>B TK01</b>                             | PV01-PDE1_M_VARAUS_RHNESÄÄT( Analogue input                                                    |                                                                    | Voltage Input                           | Stot:3U1-16                  | io.Ul16            |           |         |                             |  |
| <b>B E TK02</b>                           | PV01-PE45 M                                                                                    | Analogue input                                                     | Voltage Input                           | Slot:3UI-16                  | io.Ul16            |           |         |                             |  |
| a vanhat erillispisteet                   | PV01-TE40 M                                                                                    | Analogue input                                                     | <b>Temperature Input</b>                | Stot:3U1-16                  | io.Ul16            |           |         |                             |  |
| <b>B Vieista</b>                          | PV01-TE45_M                                                                                    | Analogue input                                                     | Temperature Input                       | Stot:3U1-16                  | io.Ul16            |           |         |                             |  |
|                                           | UT01-TE00 M                                                                                    | Analogue input                                                     | Voltage Input                           | Stot:3UI-16                  | io.Ul16            |           |         |                             |  |
|                                           | UT01-VE00_M                                                                                    | Analogue input                                                     | Voltage Input                           | Stot:3U1-16                  | io.Ul16            |           |         |                             |  |
|                                           | IN 101-PU45 T                                                                                  | Digital input                                                      | <b>Digital Input</b>                    | Stet:5D1-16                  | io.DI16            |           |         |                             |  |
|                                           | IN INOT-PU46 T. VARAUS, TUPLAPUMPI Digital input                                               |                                                                    | <b>Digital Input</b>                    | Stot: SDI-16                 | io.DI16            |           |         |                             |  |
|                                           | Let LV01-PU45_T                                                                                | <b>Digital input</b>                                               | <b>Digital Input</b>                    | Stot:5D1-16                  | io.DI16            |           |         |                             |  |
|                                           | PV01-PU45_T                                                                                    | <b>Digital input</b>                                               | <b>Digital Input</b>                    | Stel: 5D1-16                 | io.Dl16            |           |         |                             |  |
|                                           | A PV01-PU46_T_VARAUS_TUPLAPUMP_Digital input                                                   |                                                                    | <b>Digital Input</b>                    | Slot:5DI-16                  | io.DI16            |           |         |                             |  |
|                                           | IN INCIDENT VARAUS PAINESÄÄTÖ Analogue output<br>IVO1-PU46 Y VARAUS PAINESÄÄTÖ Analogue output |                                                                    | <b>Voltage Output</b>                   | Slot-6AO-V-8                 | io.AOV8<br>io.AOV8 |           |         |                             |  |
|                                           | NO1-TV44_Y                                                                                     |                                                                    | <b>Voltage Output</b>                   | Slot:6AO-V-8<br>Slot:6AO-V-8 | io.ADV8            |           |         |                             |  |
|                                           |                                                                                                | Analogue output                                                    | <b>Voltage Output</b>                   | Stet:6AO-V-8                 | io.AOV8            |           |         |                             |  |
|                                           | W01-TV45_Y_WARAUS_2x_VENTTILI Analogue output<br><b>NEW DI-TV44 Y</b>                          | Analogue output                                                    | <b>Voltage Output</b>                   | Slot 6AO-V-8                 | io.AOV8            |           |         |                             |  |
|                                           | LO EVO1-TV45.Y. VARAUS, 2x. VENTTILI Analogue output                                           |                                                                    | <b>Voltage Output</b>                   | Slot 6AO-V-8                 | io,AOV8            |           |         |                             |  |
|                                           | PV01-PU45_Y_WRAUS_RIINESÄÄTÖ Analogue output                                                   |                                                                    | Voltage Output                          | Slot 6AO-V-8                 | io.AOV8            |           |         |                             |  |
|                                           |                                                                                                |                                                                    | <b>Voltage Output</b>                   |                              | io.AOV8            |           |         |                             |  |
|                                           | PV01-PU46_Y_VARAUS_RHNESÄÄTÖ Analogue output<br>PV01-TV44 Y                                    | Analogue output                                                    | <b>Voltage Output</b><br>Voltage Output | Slot 6AO-V-8<br>Slot/7AO-V-8 | io.ADV8            |           |         |                             |  |
|                                           | PV01-TV45.Y.VARAUS.2x.VENTTILI Analogue output                                                 |                                                                    | <b>Voltage Output</b>                   | Stot:7AO-V-8                 | io.AOV8            |           |         |                             |  |
|                                           | <b>PINO1-PU45_K</b>                                                                            | <b>Digital output</b>                                              | <b>Digital Output</b>                   | Stel:8DO-FA-12               | io.DOFA12          |           |         |                             |  |
|                                           | M IVO1-PU46_K_VARAUS_TUPLAPUMPI Digital output                                                 |                                                                    | <b>Digital Output</b>                   | Slot 8DO-FA-12               | io.DOFA12          |           |         |                             |  |
|                                           | PV01-PU45.K                                                                                    | <b>Digital output</b>                                              | <b>Digital Output</b>                   | Slet-8DO-FA-12               | io.DOFA12          |           |         |                             |  |
|                                           | JP PV01-PU46. K_VARAUS_TUPLAPUMF Digital output                                                |                                                                    | <b>Digital Output</b>                   | Slot 8DO-FA-12               | io.DOFA12          |           |         |                             |  |
|                                           |                                                                                                |                                                                    |                                         |                              |                    |           |         |                             |  |

Kuva 12. IO-lista häiriöillä

Viimeistään tässä vaiheessa kannattaa lisätä tarvittavat IO-kortit projektiin. Tämä tapahtuu painamalla AET:n pääikkunan vasemmasta ylälaidasta Add IO module -nappia. Tästä tulevalla ikkunalla voidaan valita niin paljon IO-moduuleita kuin projektissa tarvitaan. Kun tarpeelliset IO-moduulit on lisätty, AET osaa automaattisesti laittaa IO-pisteet paikalleen IO-korteille. Ennen listan korjaamista, kannattaa ylimääräiset IO-pisteet poistaa IO View -välilehdeltä. Tällaisia ovat esimerkiksi joko ohjelmallinen tai fyysinen jäätymisenesto riippuen projektista, varaus tuplapumppu ja varaus 2xventtiili. Myös tarpeettomat mittaukset on hyvä poistaa, koska muuten ne vievät turhaan tilaa IO-korteilta ja ne pitää poistaa myöhemmin manuaalisesti, jolloin IO-listaan jää tyhjiä aukkoja. Kun ylimääräiset IOpisteet on poistettu, voidaan IO-pisteet korjata IO Location Wizardilla. Tämä on työkalu, joka sijoittaa IO-pisteet paikalleen IO-kortilla. Työkalu aktivoidaan IO view ikkunan ylälaidassa olevasta taikasauvan kuvasta. IO Location Wizard näyttää kuvan 13 mukaiselta.

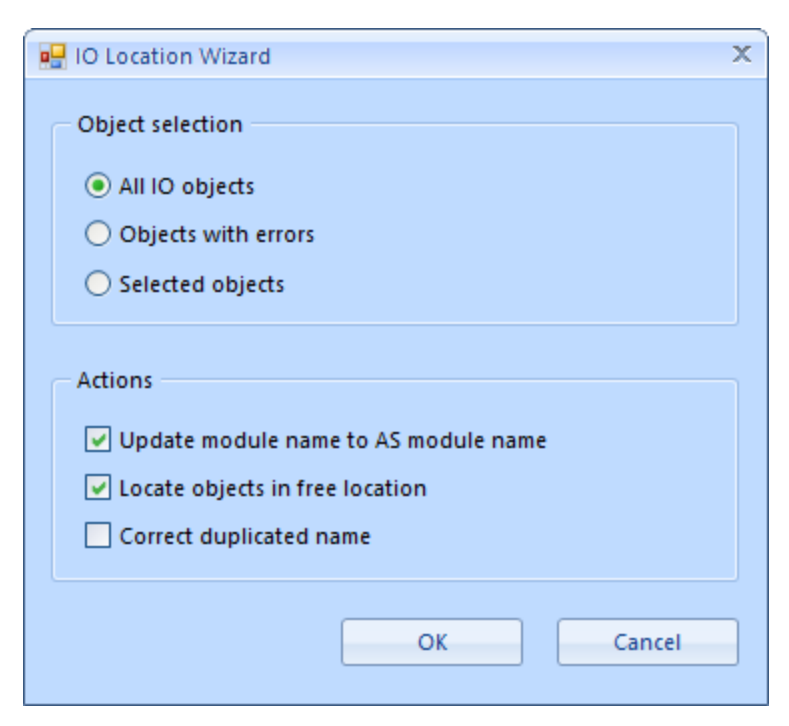

Kuva 13. IO Location Wizardin ikkuna

Wizardista valitaan oletuksella kaikki IO-objektit sekä ruksataan kaikki rastit alhaalta, jotta työ saadaan hoidettua mahdollisimman automaattisesti. Klikattaessa OK, IO Wizard hoitaa hommansa ja IO viewin listassa onnistuneesti sijoitettujen IO-pisteiden teksti muuttuu mustaksi. Jos joku rivi jää punaiseksi, se voi viestiä IO-pisteiden loppumisesta kortilta, tai muusta virheestä, josta ohjelma antaa virheilmoituksen. Kuvassa 14 on esitetty malliesimerkin korjattu IO-listaus.

| AET for EcoStrumure - 2.0.2.7                    |                               |                                                                    |                                           |                            |                    |                |         |                             |                                         | $\Box$<br>$\times$<br>$\sim$ |
|--------------------------------------------------|-------------------------------|--------------------------------------------------------------------|-------------------------------------------|----------------------------|--------------------|----------------|---------|-----------------------------|-----------------------------------------|------------------------------|
| File View EcoStruxure Tools<br>Help              | 25 = 85 000 55 X 500 K.       |                                                                    |                                           |                            |                    |                |         |                             |                                         |                              |
| $ \theta$ $\times$<br>System Tree                |                               | Object View Folder View Design View Graphic View 10 View Flow View |                                           |                            |                    |                |         | $\star$ $\times$ Properties |                                         | $-2x$                        |
| 日图 Server_1                                      | Sort By.<br>- Group By.       | $\cdot$ <b>Experts</b>                                             |                                           | a.                         |                    |                |         |                             | A Configuration Settings                |                              |
| Erillishälytykset<br><b>Exploration Entities</b> | Name                          | Type                                                               | Sublype                                   | Module                     | Module Type        | Module ID      | Channel |                             | Digital filter<br>LowerReliabilityLevel | $\overline{a}$               |
| <b>B</b> Enlispoistot<br><b>8 2 10 Bus</b>       | N-PIA1 M                      | Analogue input                                                     | Voltage Input                             | Slot:3UI-16                | io.Ul16            | $\overline{z}$ |         |                             | Threshold                               | $\circ$                      |
| E LJH (vanha puoli)                              | A IV-TELM                     | Analogue input                                                     | <b>Temperature Input</b>                  | Stot:3U1-16                | io.Ul16            | ٠              | ٠       |                             | UpperReliabilityLe                      |                              |
| E LJH(huono)                                     | IV-TE2_M                      | Analogue input                                                     | Temperature Input                         | Stet:3UI-16                | io.Ul16            | s              | A       |                             | A Conversion Settings                   |                              |
| <b>ED THE Modbus Master Network</b>              | $\mathbf{H}$ -TE1.M           | Analogue input                                                     | <b>Temperature Input</b>                  | Slot:3UI-16                | io.Ul16            | ٠<br>×         |         |                             | Electrical scale bot 0                  |                              |
| <b>FR</b> PAAKUVA                                | A RL-TE2_M<br><b>RV-TE1 M</b> | Analogue input                                                     | <b>Temperature Input</b>                  | Slot:3UI-16<br>Stel:3UI-16 | io.Ul16            |                |         |                             | Electrical scale top  10                |                              |
| <b>B</b> Sahkömittaukset                         | PV-PIAT_M                     | Analogue input<br>Analogue input                                   | <b>Temperature Input</b><br>Voltage Input | Slot:3UI-16                | io.Ul16<br>io.Ul16 | ٠              |         |                             |                                         |                              |
| <b>B</b> System                                  | PV-TE1_M                      | Analogue input                                                     | <b>Temperature Input</b>                  | Slot:3UI-16                | <b>Io.UI16</b>     | ×              | 10      |                             | Engineeringscaleb 0                     |                              |
| <b>ED TK01</b>                                   | PV-TE2 M                      | Analogue input                                                     | <b>Temperature Input</b>                  | Stot:3UI-16                | io.Ul16            | ٠              | 11      |                             | Engineeringscaletop 6                   |                              |
| <b>B TK02</b>                                    | W.P1.T                        | Digital input                                                      | Digital Input                             | Slot:7DI-16                | io.Dl16            |                |         |                             | Offset                                  | $\circ$                      |
| a vanhat erilispisteet<br><b>E</b> Yleistä       | <b>EXV-PLT</b>                | Digital input                                                      | <b>Digital Input</b>                      | Slot:7DI-16                | io.DI16            |                |         |                             | A General Information                   |                              |
|                                                  | PV-PU1_T                      | Digital input                                                      | Digital Input                             | Slot:701-16                | io.DI16            | $\overline{ }$ |         |                             | Description                             | IV-Verkoston paine           |
|                                                  | <b>NEW-TV1_Y</b>              | Analogue output                                                    | Voltage Output                            | Slot:SAO-V-8               | io, AOV8           | ×.             |         |                             | <b>Label Text</b>                       |                              |
|                                                  | PV-TV1_Y                      | Analogue output                                                    | <b>Voltage Output</b>                     | Slot:SAO-V-8               | io, AOV8           | ×              |         |                             | Name                                    | IV-PIAT M                    |
|                                                  | <b>PIN-PLK</b>                | Digital output                                                     | <b>Digital Output</b>                     | Stel: 10DO-FA-12           | io.DOFA12          | 10             |         |                             |                                         |                              |
|                                                  | PV-PU1 K                      | Digital output                                                     | <b>Digital Output</b>                     | Slot:10DO-FA-12            | io.DOFA12          | 10             |         |                             | Note 1                                  |                              |
|                                                  |                               |                                                                    |                                           |                            |                    |                |         |                             | Note 2                                  |                              |
|                                                  |                               |                                                                    |                                           |                            |                    |                |         |                             | Path                                    | ID Bus/Slot:3UI-16           |
|                                                  |                               |                                                                    |                                           |                            |                    |                |         |                             | SubType                                 | Voltage Input                |
|                                                  |                               |                                                                    |                                           |                            |                    |                |         |                             | Type                                    | Analogue input               |
|                                                  |                               |                                                                    |                                           |                            |                    |                |         |                             | A Module Settings                       |                              |
|                                                  |                               |                                                                    |                                           |                            |                    |                |         |                             | Module                                  | Stot: 3UI-16                 |
|                                                  |                               |                                                                    |                                           |                            |                    |                |         |                             |                                         |                              |
|                                                  |                               |                                                                    |                                           |                            |                    |                |         |                             | Module Channel                          | $\overline{z}$               |
|                                                  |                               |                                                                    |                                           |                            |                    |                |         |                             | Module ID                               | ls.                          |
|                                                  |                               |                                                                    |                                           |                            |                    |                |         |                             | Module Type                             | <b>IO.UT16</b>               |
|                                                  |                               |                                                                    |                                           |                            |                    |                |         |                             |                                         |                              |
|                                                  |                               |                                                                    |                                           |                            |                    |                |         |                             |                                         |                              |
|                                                  |                               |                                                                    |                                           |                            |                    |                |         |                             |                                         |                              |
|                                                  |                               |                                                                    |                                           |                            |                    |                |         |                             |                                         |                              |
|                                                  |                               |                                                                    |                                           |                            |                    |                |         |                             |                                         |                              |
|                                                  |                               |                                                                    |                                           |                            |                    |                |         |                             |                                         |                              |
|                                                  |                               |                                                                    |                                           |                            |                    |                |         |                             |                                         |                              |
|                                                  |                               |                                                                    |                                           |                            |                    |                |         |                             |                                         |                              |
|                                                  |                               |                                                                    |                                           |                            |                    |                |         |                             |                                         |                              |
|                                                  |                               |                                                                    |                                           |                            |                    |                |         |                             |                                         |                              |
|                                                  |                               |                                                                    |                                           |                            |                    |                |         |                             |                                         |                              |
|                                                  |                               |                                                                    |                                           |                            |                    |                |         |                             |                                         |                              |
|                                                  |                               |                                                                    |                                           |                            |                    |                |         |                             |                                         |                              |
|                                                  |                               |                                                                    |                                           |                            |                    |                |         |                             |                                         |                              |
|                                                  |                               |                                                                    |                                           |                            |                    |                |         |                             |                                         |                              |
| System Tree   Project Tree Components            | $\left\  \cdot \right\ $      |                                                                    |                                           | -11-                       |                    |                | $\,$    |                             |                                         |                              |
|                                                  |                               |                                                                    |                                           |                            |                    |                |         |                             |                                         |                              |

Kuva 14. Siistitty IO-Lista

Tämän jälkeen työ AET:llä on tehty ja kun ollaan varmoja, että kaikki on kunnossa AET:n puolelta, ollaan valmiita siirtämään projekti automaatiopalvelimen tai PCT:n puolelle. Tämä tehdään painamalla Save to Server -painiketta pääikkunan vasemmassa ylälaidassa. Tämä avaa kuvan 15 mukaisen ikkunan.

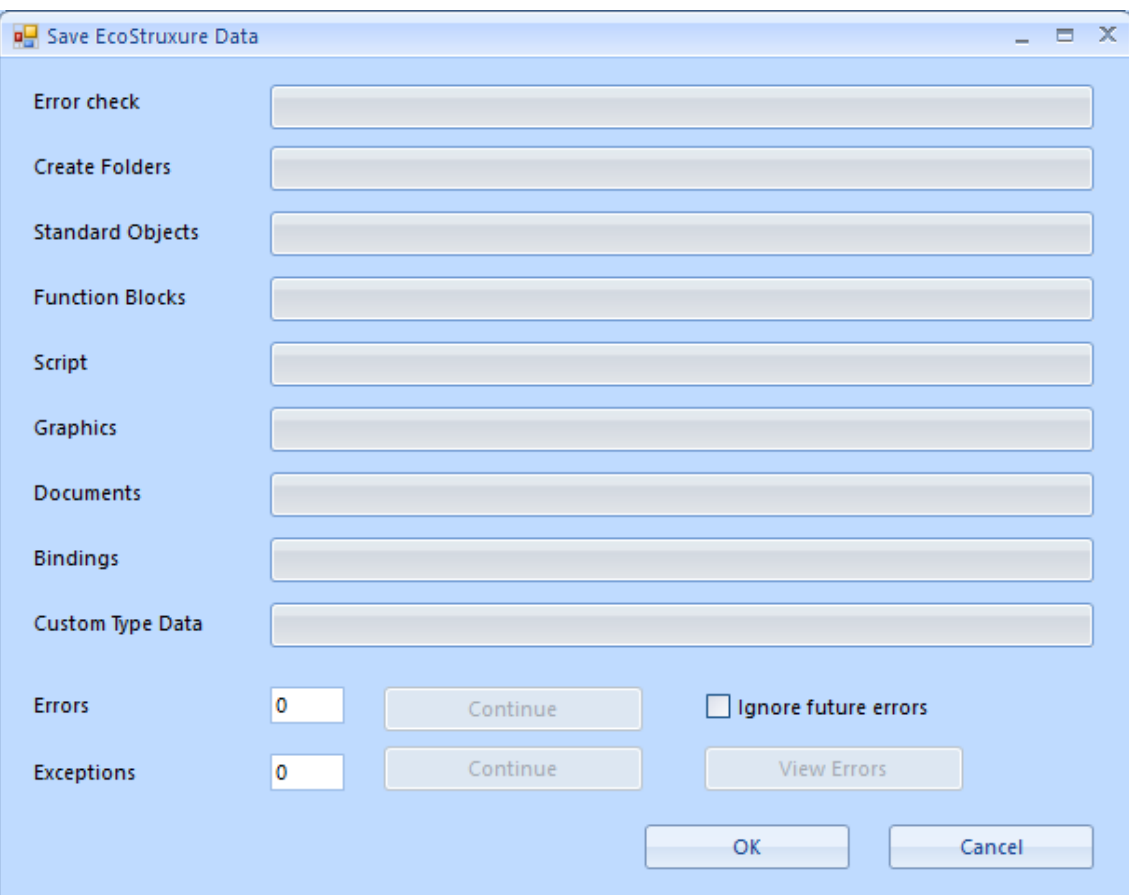

Kuva 15. AET:n serveritallennusikkuna

Kun tallennusikkunasta painetaan OK-nappia, ohjelma alkaa siirtää tietoja automaatiopalvelimelle. Jos tiedoissa on joku kriittinen virhe, tallentaminen pysähtyy ja latauspalkki, jonka alueella virhe tapahtui, muuttuu punaiseksi. Tällöin pitää palata pääikkunan puolelle ja korjata virhe. Ohjelma voi myös pysähtyä niin, että tallennus pysähtyy, mutta mikään palkki ei muutu punaiseksi. Tällöin View Errors -napilla voidaan katsoa, mikä virhe on kyseessä. Tämänlainen virhe ei estä ohjelman latausta, ja OK-painikkeella latausta voidaan jatkaa, jos viat eivät haittaa lopputuotteessa. Jos virheitä tulee useita, voidaan Ignore future errors -laatikko valita, jolloin ohjelma suorittaa latauksen mahdollisista epäkriittisistä virheistä huolimatta. Tällöin virheet tulevat edelleen virhelistalle. Kun lataus on valmis, AET kysyy, haluaako käyttäjä päivittää järjestelmäpuun. Tällöin myös AET:n puolella järjestelmäpuussa näkyy juuri ladattu ohjelma. Tämän jälkeen siirrytään workstationin puolelle tarkastelemaan aikaansaatua lopputulosta. Kuvassa 16 on esitetty AET:n tuottama grafiikkakuva.

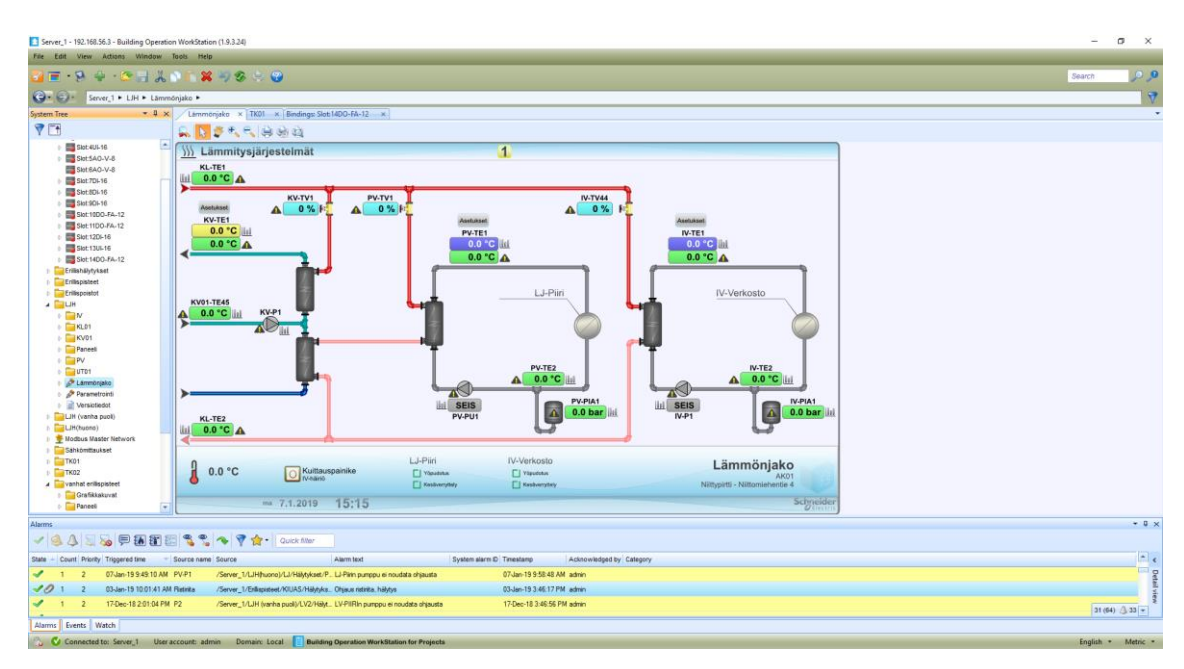

Kuva 16. AET:n luoma grafiikkakuva

Kuten kuvasta huomataan, lopputuote ei vieläkään täysin täsmää haluttua grafiikkakuvaa. Kuitenkin kuva näyttää paljon paremmalta kuin mallikirjaston kuva, jonka lisäksi uuden kuvan positiot ovat oikeat. Ensimmäisenä asiana workstationin puolella kannattaa käydä parametrointi-grafiikkakuvassa. Se löytyy lämmönjakopiirin grafiikkakuvien kansiosta. Kuvassa 17 on esitetty parametrointi-ikkunan ulkoasu.

| Server_1 - 192.168.56.3 - Building Operation WorkStation (1.9.3.24)                                                      |                                                                                                    |                                                                                                   |                                                                                                    |                                                                                                    | $\sigma$<br>$\times$<br>$\sim$  |
|----------------------------------------------------------------------------------------------------|----------------------------------------------------------------------------------------------------|---------------------------------------------------------------------------------------------------|----------------------------------------------------------------------------------------------------|----------------------------------------------------------------------------------------------------|---------------------------------|
| File Edit View Actions: Window Tools Help<br>$F - 9 + 3 + 4 + 12 + 8 + 8 + 9$                                            |                                                                                                    |                                                                                                   |                                                                                                    |                                                                                                    | 00<br>Search                    |
| C . C . Server 1 . LIH . Parametrointi .                                                                                 |                                                                                                    |                                                                                                   |                                                                                                    |                                                                                                    |                                 |
| System Tree                                                                                                    | - 0 x Parametrointi x TK01 x Bindings Slot 1400-FA-12 x                                                                                  |                                                                                                   |                                                                                                    |                                                                                                    | $\overline{\phantom{a}}$        |
| ▼■                                                                                                    | <b>Q B</b> <i>B</i> R R H H H H                                                                                                    |                                                                                                   |                                                                                                    |                                                                                                    |                                 |
| ×<br>Slot-4UL16<br>Slot SAO-V-8<br>Skit BAO-V-8                                                                          | Lämmönjaon parametrointi                                                                                                    |                                                                                                   |                                                                                                    |                                                                                                    |                                 |
| $\triangleright$ $\blacksquare$ Slot 701-16<br><b>E</b> Slot 804-16<br>$\triangleright$ $\Box$ Stat SOI-16               | Käyttövesi                                                                                                    | LJ-Piiri                                                                                          | <b>IV-Verkosto</b>                                                                                   |                                                                                                    |                                 |
| Skot 10DO-FA-12<br>Slot 11DO-FA-12<br>$\frac{1}{2}$ Siot 1204-16<br><b>B</b> Slot 13UL16                                 | Venttiiliohjelma<br>S Yksi venttili<br><b>C</b> Tuplaventtilit                                                                           | Pumppuohjelma<br>( ) Yksi pumppu<br>C) Tuplapumput                                                | Pumppuohjelma<br>( ) Yksi pumppu<br>( ) Tuplapumput                                                  |                                                                                                    |                                 |
| Slot:1400-FA-12<br>Erilishillytykset<br><b>Erillspisteet</b><br><b>Enlispoistot</b><br>$-$                               |                                                                                                    | Venttiiliohjelma<br>C Yksi venttili<br><b>C</b> Tuplaventtilit                                    | Venttiiliohjelma<br>( ) Yksi venttiit<br>( ) Tuplaventility                                          | Tämä sivu on vain käyttöönottoa<br>varten<br>Poista tai piilota tämä kuva lopuksi,<br>ettei käyttäjä pääse muuttamaan<br>asetuksia |                                 |
| $\mathbb{R}$ M<br>$E = KLOT$<br><b>NVD1</b><br>Paneeli<br>$E = PV$                                                       |                                                                                                    | Pumpun paine-erosäätö<br>C Ei käytössä<br>C) Käytössä                                             | Pumpun paine-erosäätö<br>( El käytössä<br>( ) Käytössä                                               |                                                                                                    |                                 |
| $+ 10701$<br>c & Lammonjako<br>Parametroint<br>I Versionedat<br>1 ELIH (vanha puol)<br>h <b>CHUH</b> (tupno)             | TE40LAs<br>0.0 °C<br><b>TE40</b><br>nn'c<br>0 s Integrointiaka<br>0.0 Valvistus                                                          | TE40LAs<br>00 °C<br>0.30<br>TE40<br><b>D.O. C.</b><br>Integrointialka<br>0.6<br>0.0<br>Valveistus | TE40LAs<br>0.0 °C<br>0.54<br><b>TE40</b><br>$0.0 \degree C$<br>60 s Integrointialia<br>0.0 Valvistus |                                                                                                    |                                 |
| 1 Modbus Master Network<br>1 Sahkomttaukset<br>$E = T K01$<br>$\frac{1}{2}$ TK02<br>vanhat enlispisteet<br>Grafikkakuvat | 0.0 Kuollut alue                                                                                                    | 0.0 Kupfut alue                                                                                   | 0.0 Kuollut alue                                                                                     |                                                                                                    |                                 |
| <b>GT</b><br><b>Call Paneel</b>                                                                                          | <b>凡 0.0 °C</b><br>ma 7.1.2019                                                                                                    | 15:15                                                                                             |                                                                                                    | Scimeider                                                                                                    |                                 |
| Alarms                                                                                                    |                                                                                                    |                                                                                                   |                                                                                                    |                                                                                                    | $-0 \times$                     |
| $\mathcal{S}$<br>А                                                                                                    | 国家申請問題をもって食·loutility                                                                                                    |                                                                                                   |                                                                                                    |                                                                                                    |                                 |
| State - Count Priority Triggered time                                                                                    | Alarm text<br>Source name Source                                                                                                    | System alarm D Timestamp                                                                          | Acknowledged by Category                                                                             |                                                                                                    | $\lvert \cdot \rvert$ .<br>il g |
| ✔<br>07-Jan-19 9:49:10 AM PV-P1<br>$\rightarrow$<br>03-Jan-19 10:01:41 AM Rictiritie                                     | /Server_1/LJH/huono)/LJ/Hälytykset/P. LJ-Pärin pumppu ei noudata ohjausta                                                                |                                                                                                   | 07-Jan-19 9:58:48 AM admin<br>03-Jan-19 3:46:17 PM admin                                             |                                                                                                    |                                 |
| 10<br>$\overline{2}$<br>$\overline{\phantom{a}}$<br>17-Dec-18 2:01:04 PM P2<br>$\overline{2}$<br>-1                      | /Server_1/Enlispisteet/KIUAS/Hälytyks Ohjaus ristintahalytys<br>/Server_1/LJH (vanha puoli)/LV2/HBM LV-PIIRIn pumppu ei noudata chiausta |                                                                                                   | 17-Dec-18 3:46:56 PM admin                                                                           |                                                                                                    |                                 |
|                                                                                                    |                                                                                                    |                                                                                                   |                                                                                                    |                                                                                                    | $31(64)$ $33 -$                 |
| Alarms Events Watch<br>--                                                                                                | <b>STATISTICS</b>                                                                                                    |                                                                                                   |                                                                                                    |                                                                                                    |                                 |

Kuva 17. Parametrointi-ikkuna lämmönjaolle

Kuten kuvasta nähdään, tällä sivulla voidaan päättää piirin ominaisuuksista. Kun asetukset valitaan parametrointisivun kautta sen sijaan että ne vain poistettaisiin grafiikalta, säästetään jo itsessään aikaa. Tämän lisäksi säästetään mahdollisesti tulevaisuudessa aikaa, jos järjestelmään joskus lisätään esimerkiksi tuplaventtiilit. Tällöin riittää, että klikataan parametroinnista tuplaventtiilit päälle niin se ilmestyy grafiikalle. Kuten parametrointigrafiikassa sanotaan, parametrointi-ikkuna kannattaa piilottaa tai poistaa ennen projektin luovuttamista asiakkaalle, ettei tämä pääse tekemään muutoksia ja sekoittamaan järjestelmää parametroinnin kautta.

Esimerkkitapauksessa myös ohjelmaan piti tehdä muutoksia. Vakiokirjastojen ohjelmissa on kuitenkin melko kattavasti jo ohjelmia valmiina, joten jos joku ominaisuus on haussa, kannattaa selailla ohjelmaa ja katsoa, josko sen toiminnot löytyisivät jo valmiina paikaltaan. Esimerkkiprojektin tapauksessa ilmastoinnin jäähdytyksiä ei tarvinnut kuin vähän säätää koska sille löytyi jo valmiiksi ohjelmoidut ohjelmat.

Suurin osa piireistä mitä projektityössä käännettiin AET:llä ei vaatinut ohjelmallisia muutoksia vaan mallikirjastojen ohjelmat ovat riittäviä. Jos kohteeseen päätetään joskus lisätä uusia ominaisuuksia nykyisiin automaatiopiireihin, niitä saattaa olla jo valmiina ohjelmoituna mallikirjaston jäljiltä.

#### **5. Virtuaalipisteet**

Jotta Modbus-väylä ja automaatiopalvelin saadaan ymmärtämään toisiaan, pitää IO-väylästä tehdä virtuaalinen versio. Tämä tehdään VIPI-työkalulla. VIPI kääntää järjestelmän IO-väylän virtuaaliseksi, muuttaen samalla yhdistykset (bindings) automaattisesti. Näin käyttäjälle aiheutuu mahdollisimman vähän vaivaa muutoksesta. Kuvassa 18 on esitetty VIPI työkalun pääikkuna.

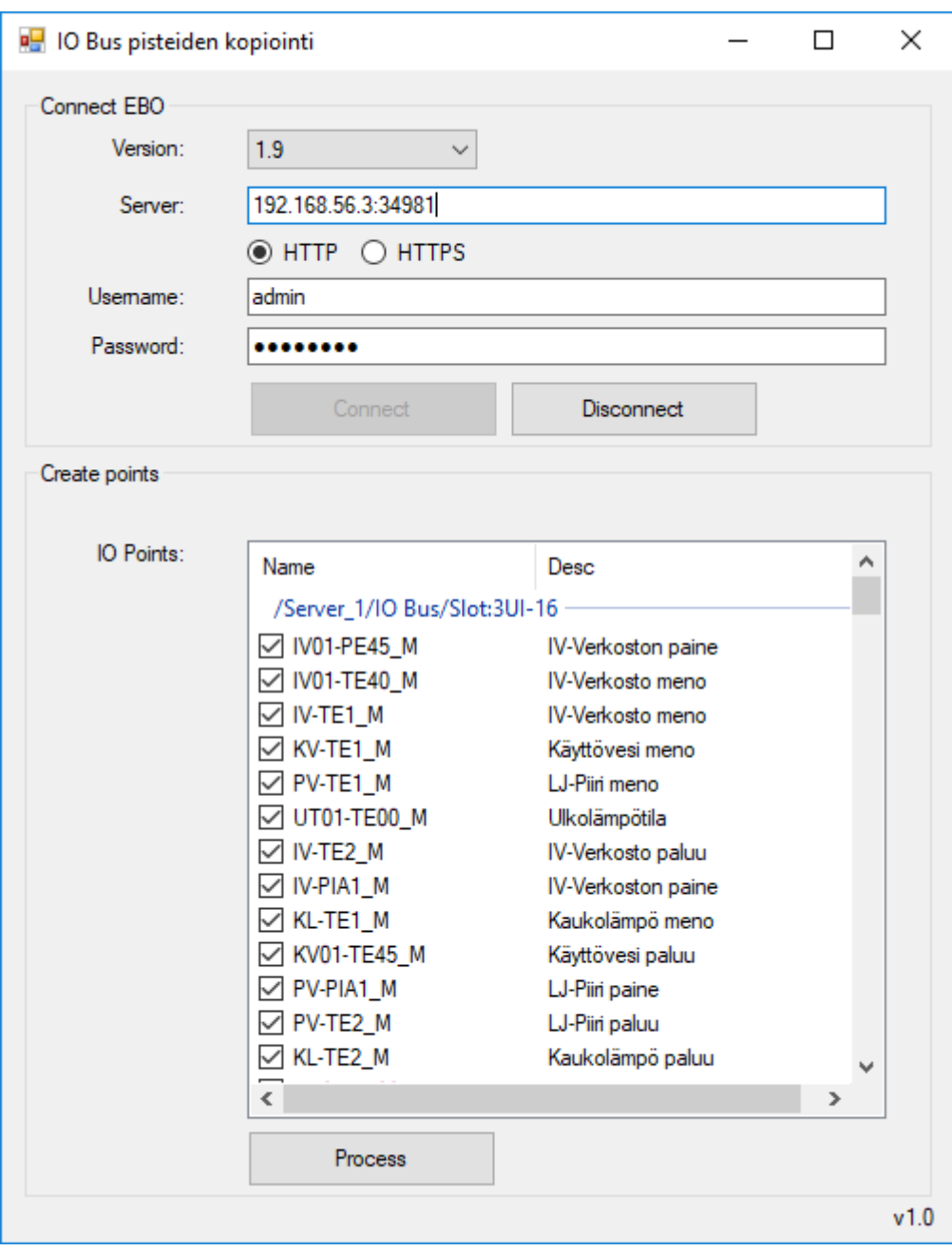

Kuva 18. VIPI-työkalu

Vipistä valitaan ensin Struxureware-ohjelmaversio. Myös auto-vaihtoehtoa voidaan käyttää, jolloin ohjelma yrittää itsenäisesti valita mitä ohjelmaversiota käytetään. Sitten syötetään serverin IP-osoite ja portti, sekä valitaan, käytetäänkö http vai https -yhteyttä. Sitten syötetään käyttäjänimi ja salasana. Tämän jälkeen voidaan valita mitkä kaikki IO-pisteet halutaan luoda virtuaalisiksi. Esimerkkitapauksessa kaikki pisteet virtualisoidaan. Prosessin käynnistämiseksi painetaan Process-nappia, jolloin ohjelma ilmoittaa montako virtuaalipistettä luotiin ja montako yhdistystä luotiin. Nyt virtuaalipisteet on luotu.

Käytännössä siis tieto kulkee modbusin ja IO-adapterin kautta virtuaalipisteisiin, ja virtuaalipisteistä taas ohjelmaan. Näin tehtäessä vanhat moduulit ja uusi automaatiopalvelin pystyvät kommunikoimaan. Järjestelmäpuussa oleva varsinainen IO-väylä on siis turha, ja sen voi poistaa, kun ollaan varmoja, että VIPI on siirtänyt kaikki yhdistykset virtuaaliselle IO-väylälle.

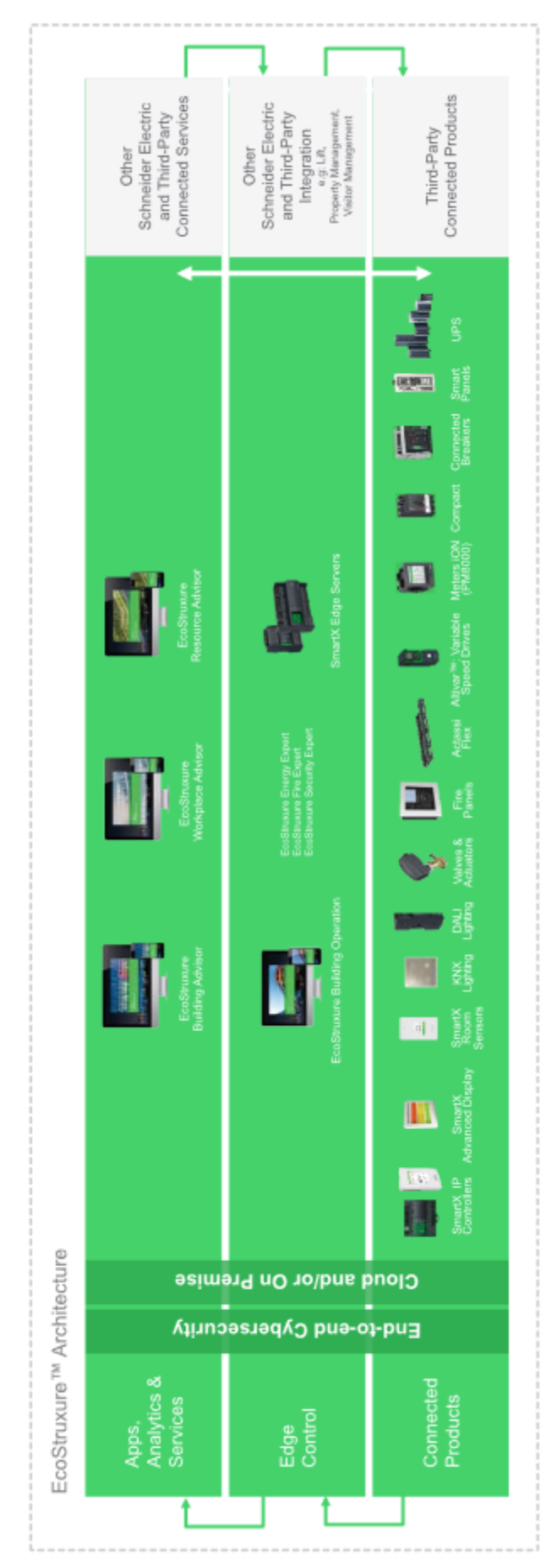

# <span id="page-51-0"></span>**Liite 2. EcoStruxure-arkkitehtuuri**